# <span id="page-0-0"></span>**Manual de service pentru Dell™ OptiPlex™ 580—Desktop**

Efectuarea lucră[rilor la computer](file:///C:/data/systems/op580/ro/SM/DT/work.htm) Demontarea s[i remontarea componentelor](file:///C:/data/systems/op580/ro/SM/DT/parts.htm) [Specifica](file:///C:/data/systems/op580/ro/SM/DT/specs.htm)ţii Aspectul plă[cii de sistem](file:///C:/data/systems/op580/ro/SM/DT/sysbd_diagram.htm) [Configurarea sistemului](file:///C:/data/systems/op580/ro/SM/DT/setup_1.htm) **[Diagnostic](file:///C:/data/systems/op580/ro/SM/DT/diags.htm)ări** 

### **Note, atenţionări şi avertismente**

**A NOTĂ:** O NOTĂ indică informații importante care vă ajută să optimizați utilizarea computerului dvs.

ATENȚIONARE: O ATENȚIONARE indică un pericol potențial de deteriorare a hardware-ului sau de pierdere a datelor, dacă nu se respectă<br>instrucțiunile.

**AVERTISMENT: UN AVERTISMENT indică un pericol potenţial de deteriorare a bunurilor, de vătămare corporală sau de moarte.** 

Dacă aţi achiziţionat un computer Dell™ seria n, orice referințe din prezentul document la sistemele de operare Microsoft® Windows® nu sunt aplicabile.

**Informaţiile din acest document pot fi modificate fără notificare. © 2010 Dell Inc. Toate drepturile rezervate.**

Este strict interzisă reproducerea sub orice formă a acestui material fără autorizaţia scrisă a Dell Inc.

Märcile comerciale utilizate în acest text. *Delli en termient property and the mercial enformation and the mercial enformation and the mercial and the merciale allocates inc.; Inter si<br>Devices, Inc.: Blu-ray Disc este mar* 

Alte mărci comerciale și denumiri comerciale pot fiutilizate încest document pentru referire fie la entitățile care au drepturi asupra mărcilor, fie la produsele<br>acestora. Dell Inc. neagă orice interes de proprietate asupr

Aprilie 2010 Rev. A00

# <span id="page-1-0"></span>**Bateria rotundă**

**Manual de service pentru Dell™ OptiPlex™ 580—Desktop**

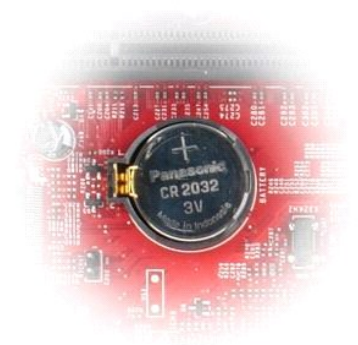

AVERTISMENT: **Inainte de a efectua lucrări în interiorul computerului, citiț**i instrucțiunile de siguran**ță livrate împreună** cu acesta. Pentru<br>informații suplimentare despre cele mai bune practici privind siguranța, consu

### **Demontarea bateriei rotunde**

1. Urmaţi procedurile din secţiunea <u>Inainte de a efectua lucrări în interiorul computerului</u>.<br>2. Scoateţi clema de fixare de pe bateria rotund**ă**.

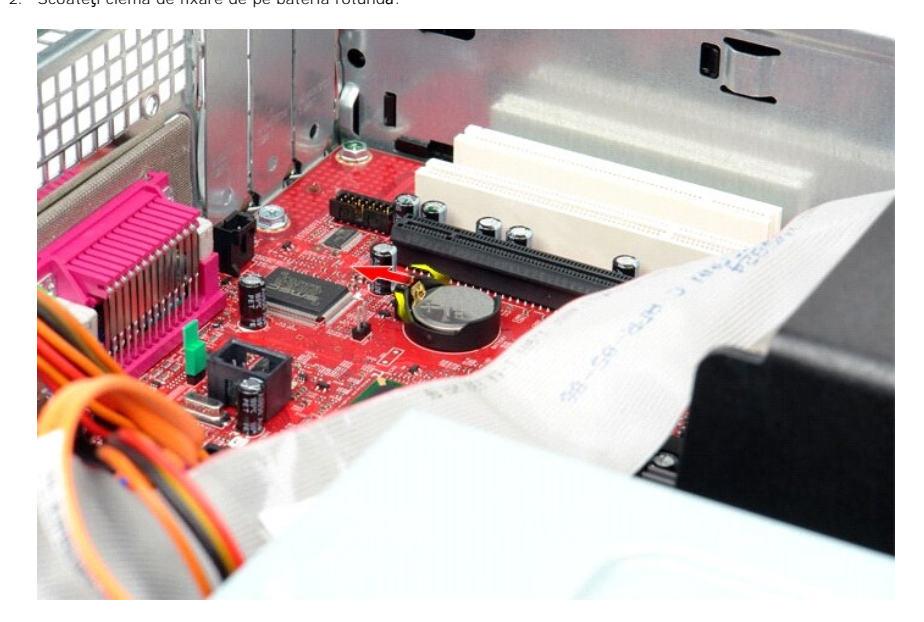

3. Ridicaţi bateria rotundă şi scoateţi-o din computer.

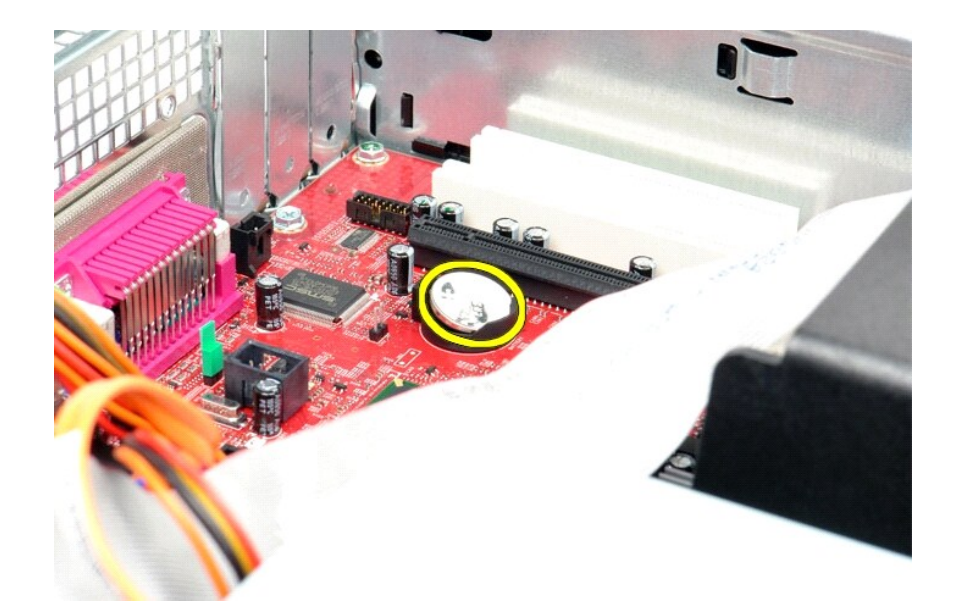

# **Remontarea bateriei rotunde**

Pentru a remonta bateria rotundă, efectuați pașii de mai sus în ordine inversă.

## <span id="page-3-0"></span>**Capacul**

**Manual de service pentru Dell™ OptiPlex™ 580—Desktop**

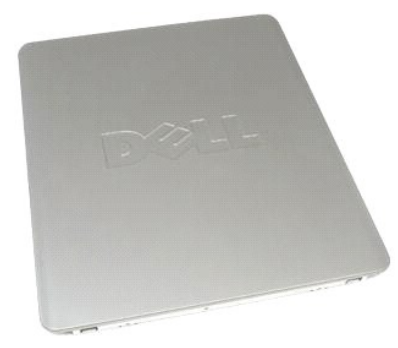

 $\triangle$ AVERTISMENT: **Inainte de a efectua lucrări în interiorul computerului, citiț**i instrucțiunile de siguran**ță livrate împreună** cu acesta. Pentru<br>informații suplimentare despre cele mai bune practici privind siguranța, consu

## **Demontarea capacului**

1. Urmaţi procedurile din secţiunea <u>Inainte de a efectua lucrări în interiorul computerului</u>.<br>2. Trageţi înapoi dispozitivul de eliberare a capacului.

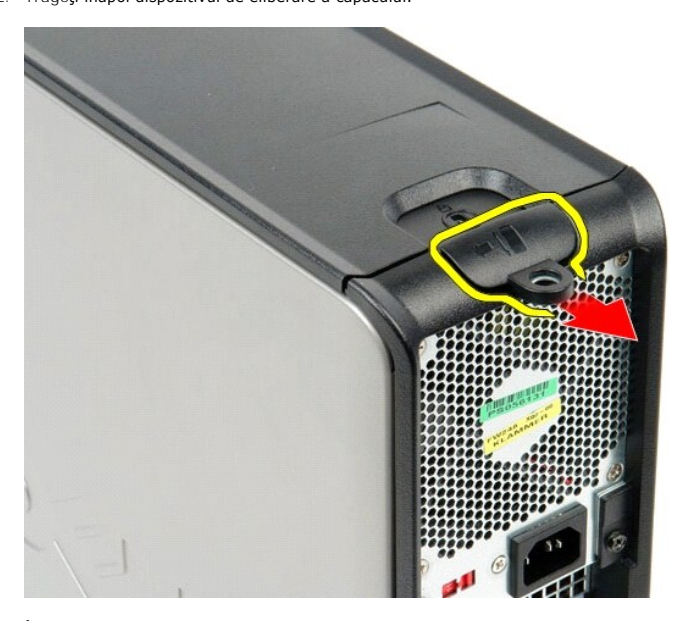

3. Înclinaţi capacul spre exterior începând de la partea superioară, apoi scoateţi capacul de pe computer.

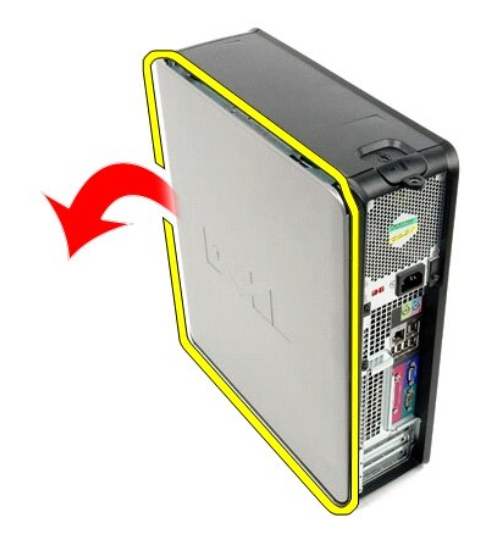

# **Remontarea capacului**

Pentru a remonta capacul, efectuaţi paşii de mai sus în ordine inversă.

## <span id="page-5-0"></span>**Diagnosticări**

**Manual de service pentru Dell™ OptiPlex™ 580—Desktop**

- **O** Dell Diagnostics
- $\bullet$  Codurile indicatorului lumino
- O [Coduri sonore](#page-6-1)
- **Indicatori luminos[i de diagnosticare](#page-6-2)**

## **Dell Diagnostics**

#### **Când se utilizează Dell Diagnostics**

Este recomandat să imprimaţi aceste proceduri înainte de a începe.

**NOTĂ:** Software-ul Dell Diagnostics funcţionează numai pe computere Dell.

**NOTĂ:** Suportul *Drivers and Utilities* (Drivere şi utilitare) este opţional şi este posibil să nu fie livrat cu computerul dvs.

Accesaţi configurarea sistemului (consultaţi [Accesarea configur](file:///C:/data/systems/op580/ro/SM/DT/setup_1.htm)ării sistemului), examinaţi informaţiile de configurare ale computerului şi asiguraţi-vă că dispozitivul pe care doriți să-l testați este afișat în programul de configurare a sistemului și că este activ.

Iniţiaţi Dell Diagnostics fie de pe unitatea de hard disk, fie de pe suportul media *Drivers and Utilities* (Drivere şi utilitare).

#### **Iniţierea Dell Diagnostics de pe unitatea de hard disk**

- 1. Porniţi (sau reporniţi) computerul.
- 2. Când apare logo-ul DELL, apăsaţi imediat <F12>.
- **NOTĂ:** Dacă observaţi un mesaj care afirmă că nu a fost găsită nicio partiţie utilitară de diagnosticare, rulaţi Dell Diagnostics *de pe suportul Drivers and Utilities* (Drivere şi utilitare).

Dacă aşteptaţi prea mult şi se afişează logo-ul sistemului de operare, aşteptaţi în **continuare până** la afişarea desktopului Microsoft® Windows®.<br>Apoi, opriţi computerul şi în**cerca**ţi din nou.

- 3. Când apare lista cu dispozitive de pornire, selectaţi **Boot to Utility Partition (Pornire pe partiţia utilitară)** şi apăsaţi <Enter>.
- 4. Când apare Dell Diagnostics **Main Menu** (Meniu principal) selectaţi testul pe care doriţi să-l rulaţi.

#### **Iniţierea Dell Diagnostics de pe discul Drivers and Utilities (Drivere şi utilitare)**

- 1. Introduceţi discul *Drivers and Utilities* (Drivere şi utilitare)*.*
- 2. Opriti si reporniti computerul.

Când apare logo-ul DELL, apăsaţi imediat <F12>.

Dacă aşteptaţi prea mult, iar logo-ul Windows este afişat, continuaţi să aşteptaţi până la afişarea desktopului Windows. Apoi, opriţi computerul şi<br>încercaţi din nou.

**NOT<b>A**: Paşii următori schimbă secvenţa de pornire doar pentru o singură dată. La următoarea pornire, computerul porneşte conform dispozitivelor<br>specificate în programul de configurare a sistemului.

- 3. La afişarea listei de dispozitive pentru pornire, selectaţi **Onboard or USB CD-ROM Drive** (Unitate CD-ROM pe placa de sistem sau USB) şi apăsaţi <Enter>.
- 4. Selectaţi opţiunea **Boot from CD-ROM (Pornire de pe CD-ROM)** din meniul care apare şi apăsaţi <Enter>.
- 5. Tastaţi 1 pentru a porni meniul şi apăsaţi <Enter> pentru a continua.
- 6. Selecta**ți Run the 32 Bit Dell Diagnostics (Executare Dell Diagnostics pe 32 de b<b>iți)** din lista numerotată. Dacă sunt listate versiuni multiple, selectați<br>versiunea adecvată pentru computerul dvs.
- 7. Când apare Dell Diagnostics **Main Menu** (Meniu principal) selectaţi testul pe care doriţi să- rulaţi.

#### **Dell Diagnostics Main Menu (Meniu principal)**

1. După ce se încarcă Dell Diagnostics şi apare ecranul **Main Menu** (Meniu principal), faceţi clic pe butonul opţiunii dorite.

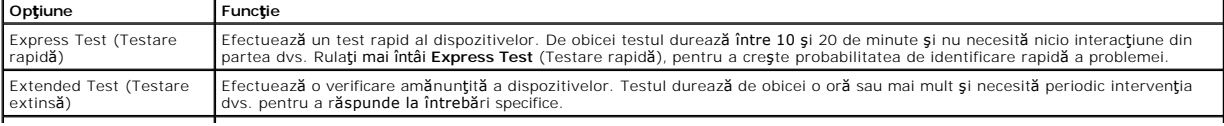

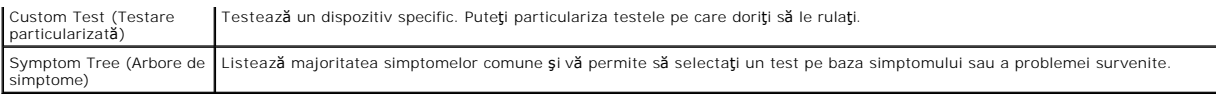

- 2. Dacă o problemă este întâlnită în timpul unui test, un mesaj apare cu un cod de eroare și o descriere a problemei. Notați codul de eroare și descrierea problemelor şi urmaţi instrucţiunile de pe ecran.
- 3. Dacă rulaţi un test din opţiunea **Custom Test** (Testare personalizată) sau **Symptom Tree** (Arbore de simptome), faceţi clic pe fila aplicabilă descrisă în următorul tabel pentru mai multe informaţii.

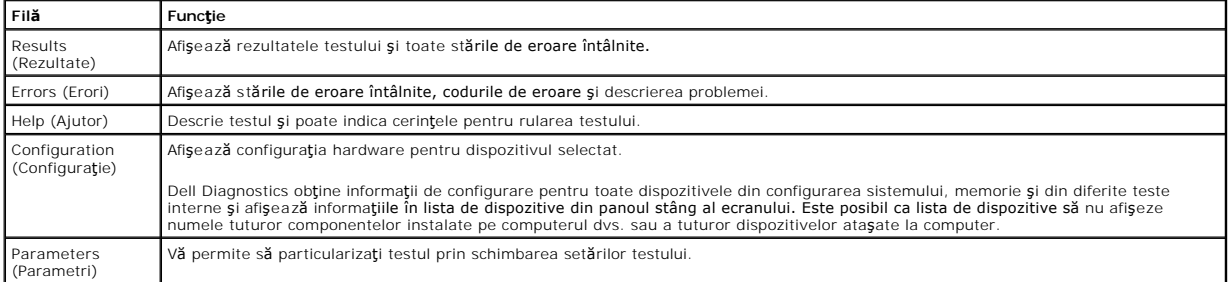

- 4. Când testele sunt finalizate, dacă executaţi Dell Diagnostics de pe discul *Drivers and Utilities* (Drivere şi utilitare), scoateţi discul.
- 5. Închideţi ecranul de test pentru a reveni la ecranul **Main Menu** (Meniu principal). Pentru a ieşi din Dell Diagnostics şi a reporni computerul, închideţi ecranul **Main Menu** (Meniu principal).

# <span id="page-6-0"></span>**Codurile indicatorului luminos al butonului de alimentare**

Indicatorii luminoși de diagnosticare oferă mult mai multe informații despre starea sistemului, dar și stările indicatorului luminos de alimentare de bază sunt<br>acceptate de computerul dvs. Stăril**e indicatorului luminos de** 

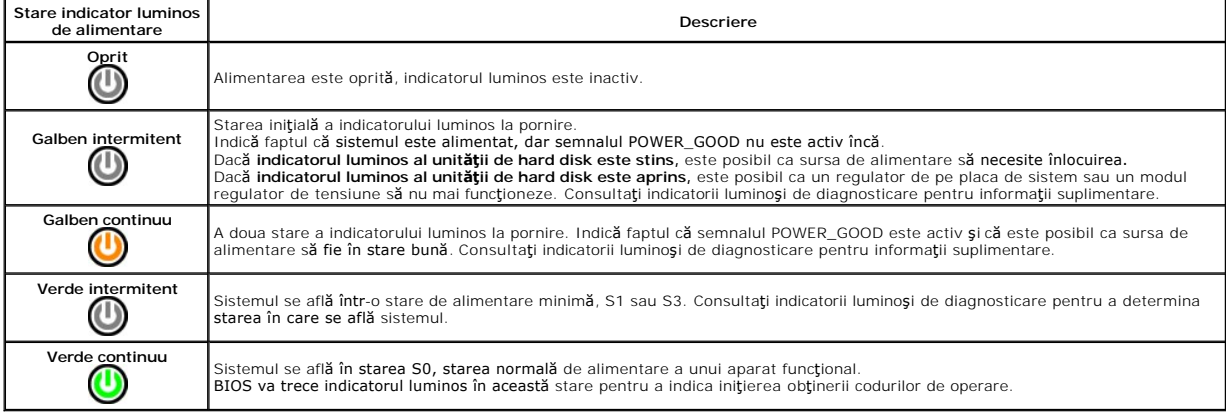

### <span id="page-6-1"></span>**Coduri sonore**

Dacă monitorul nu poate afișa mesaje de eroare în timpul secvenței POST (autotest la inițializare), computerul poate emite o serie de coduri sonore care identifică problema sau care vă pot ajuta să identificați o componentă sau un ansamblu defect. Următorul tabel listează **codurile sonore care pot fi generate în**<br>timpul secvenței POST (autotest la inițializare). Majoritate până la corectarea stării indicate.

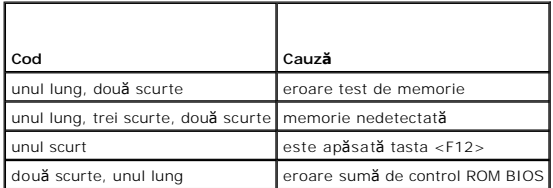

## <span id="page-6-2"></span>**Indicatori luminoşi de diagnosticare**

Pentru asistență în depanarea unei probleme, computerul are patru leduri etichetate cu 1, 2, 3 și 4 pe panoul frontal. Când computerul pornește normal,<br>indicatorii se aprind înainte de închidere. În cazul în care computeru

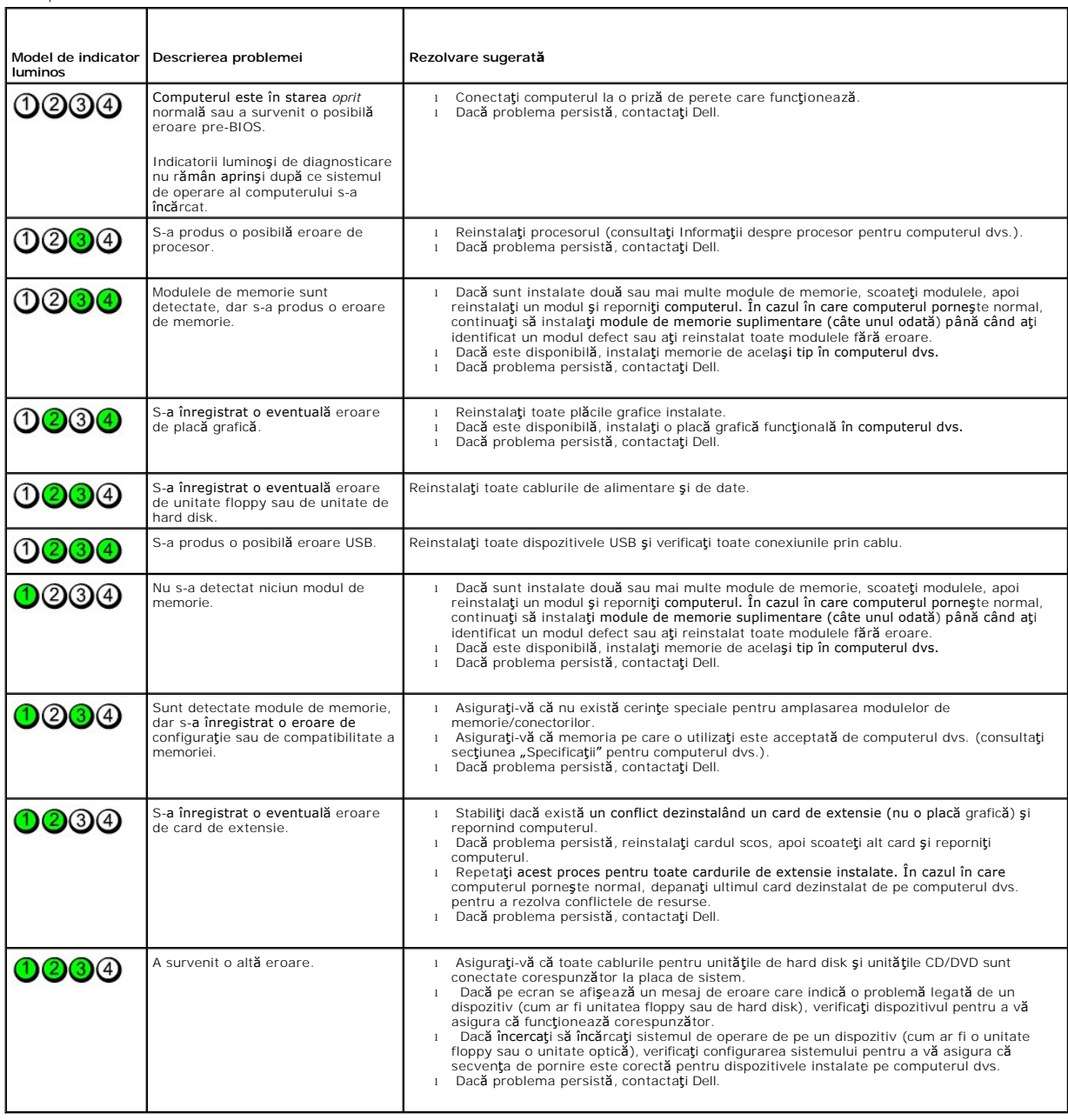

**NOTE:** După ce computerul finalizează secvenţa POST (autotest la iniţi**alizare), toate cele patru leduri se sting înainte de iniţi**alizarea sistemului de<br>operare.

# <span id="page-8-0"></span>**Cardurile de extensie**

**Manual de service pentru Dell™ OptiPlex™ 580—Desktop**

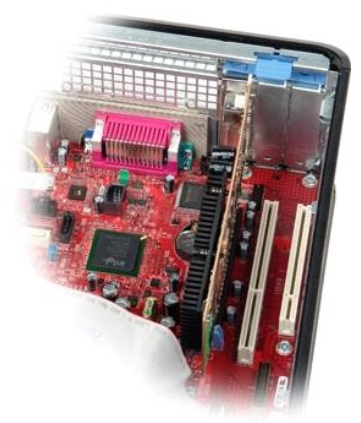

AVERTISMENT: **Inainte de a efectua lucrări în interiorul computerului, citiț**i instrucțiunile de siguran**ță livrate împreună** cu acesta. Pentru<br>informații suplimentare despre cele mai bune practici privind siguranța, consu

# **Demontarea cardurilor de extensie**

- 1. Urmaţi procedurile din secţiunea <u>Inainte de a efectua lucrări în interiorul computerului</u>. <br>2. Rotiţi în sus lamela de eliberare de pe dispozitivul de fixare a cardului.
- 

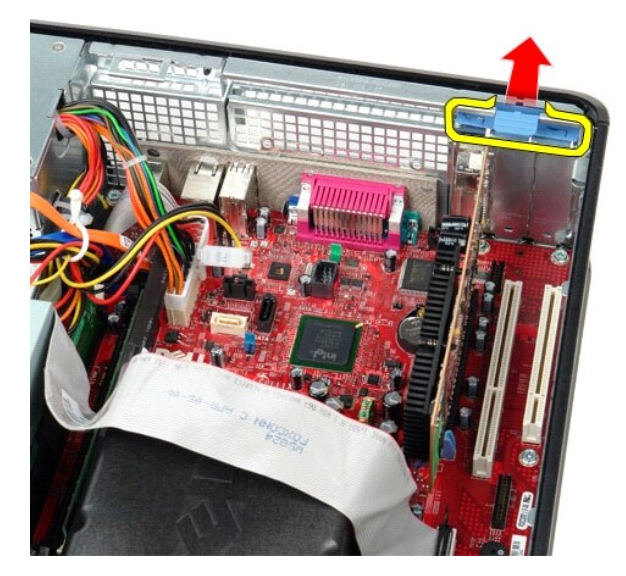

3. Trageţi de mânerul de eliberare de pe card şi extrageţi cu grijă cardul din conectorul de pe placa de sistem.

#### **Remontarea cardurilor de extensie**

Pentru a remonta cardul de extensie, efectuați pașii de mai sus în ordine inversă.

<span id="page-9-0"></span>**Ventilatorul Manual de service pentru Dell™ OptiPlex™ 580—Desktop**

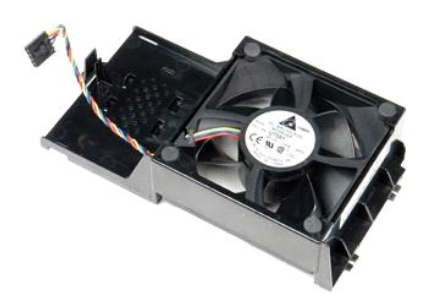

AVERTISMENT: **Inainte de a efectua lucrări în interiorul computerului, citiț**i instrucțiunile de siguran**ță livrate împreună** cu acesta. Pentru<br>informații suplimentare despre cele mai bune practici privind siguranța, consu

# **Demontarea ventilatorului**

- 1. Urmaţi procedurile din secţiunea <u>Inainte de a efectua lucrări în interiorul computerului</u>.<br>2. Deconectaţi cablul de alimentare al ventilatorului de la placa de sistem.
- 

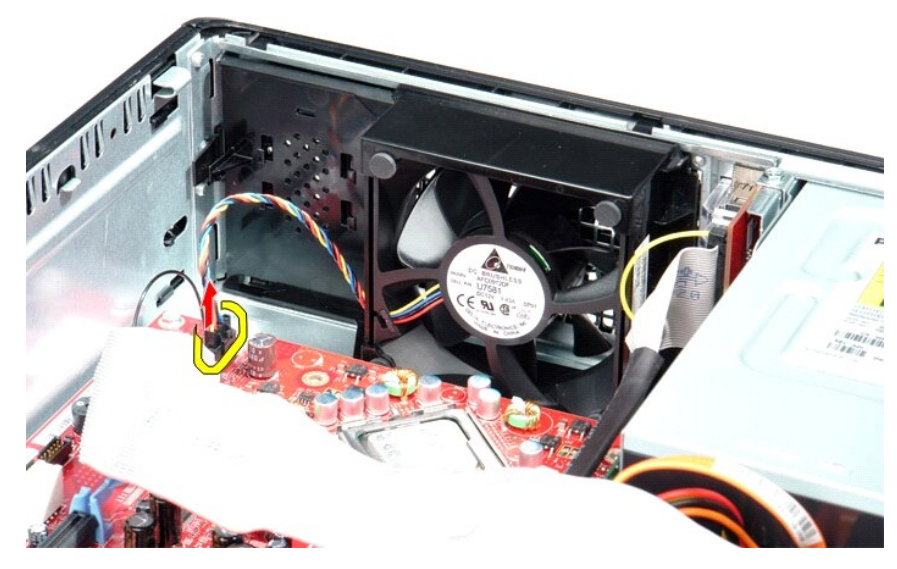

3. Scoateţi lamela de fixare a ventilatorului, apoi deplasaţi ventilatorul spre placa de sistem.

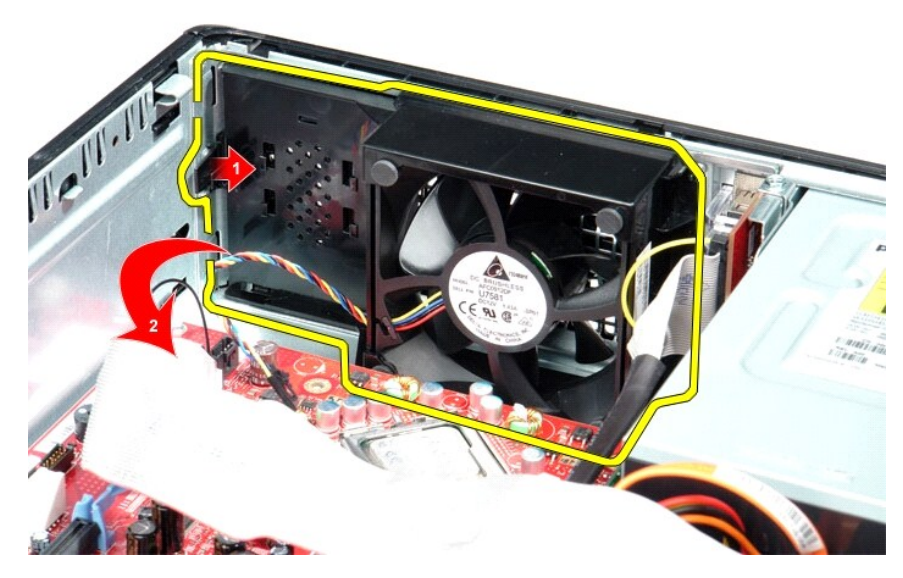

4. Ridicaţi ventilatorul şi scoateţi-l din computer.

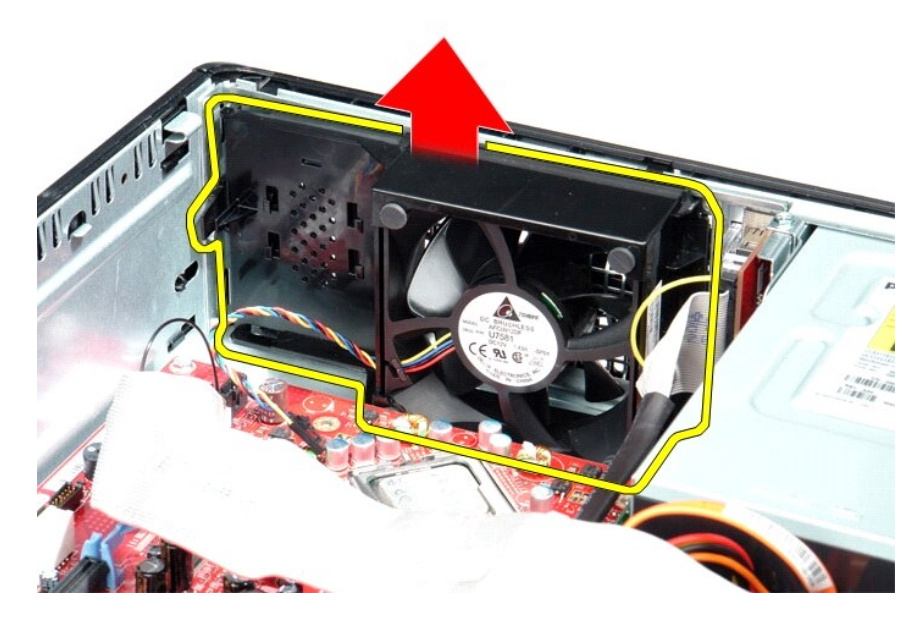

# **Remontarea ventilatorului**

Pentru a remonta ventilatorul, efectuaţi paşii de mai sus în ordine inversă.

## <span id="page-11-0"></span>**Unitatea de hard disk**

**Manual de service pentru Dell™ OptiPlex™ 580—Desktop**

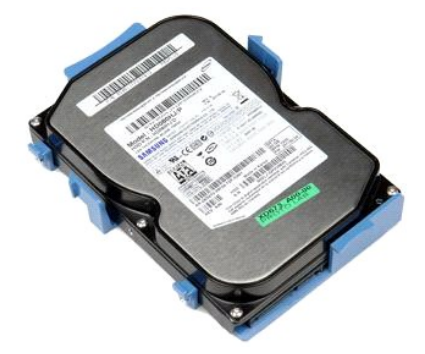

AVERTISMENT: **Inainte de a efectua lucrări în interiorul computerului, citiț**i instrucțiunile de siguran**ță livrate împreună** cu acesta. Pentru<br>informații suplimentare despre cele mai bune practici privind siguranța, consu

# **Demontarea unităţii de hard disk**

- 1. Urmaţi procedurile din secţiunea <u>Inainte de a efectua lucrări în interiorul computerului</u>.<br>2. Demontaţi <u>unitatea optică</u> din computer.<br>3. Deconectaţi cablul de date al unităţii de hard disk de la unitatea de har
- 

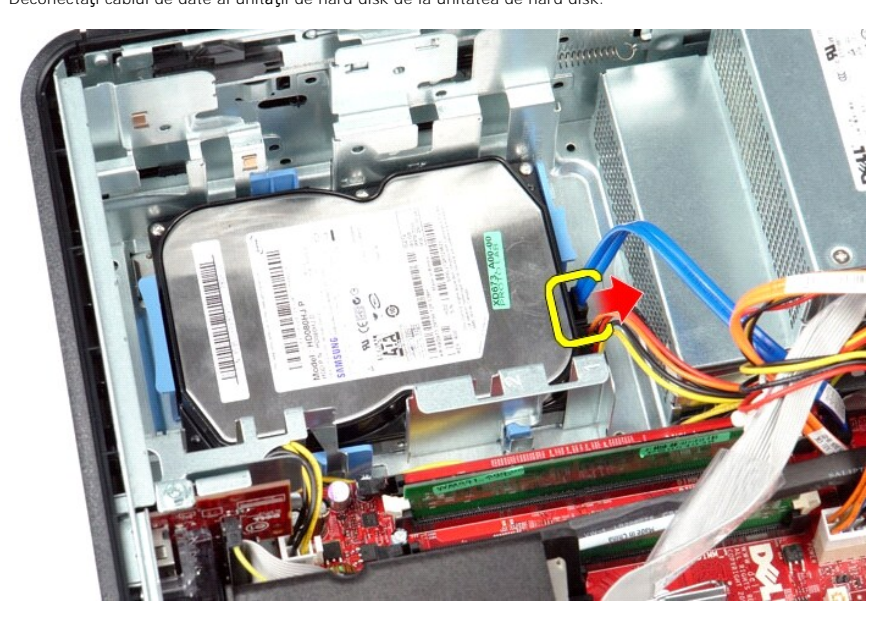

4. Deconectaţi cablul de alimentare al unităţii de hard disk de la unitatea de hard disk.

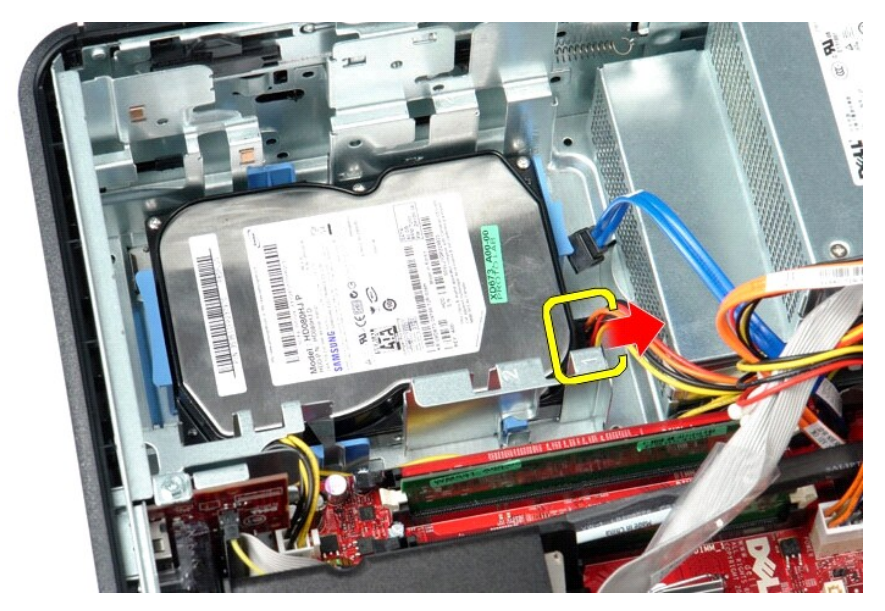

5. Apăsaţi pe lamelele de fixare albastre de pe fiecare parte a unităţii de hard disk, apoi glisaţi unitatea de hard disk spre partea din spate a computerului.

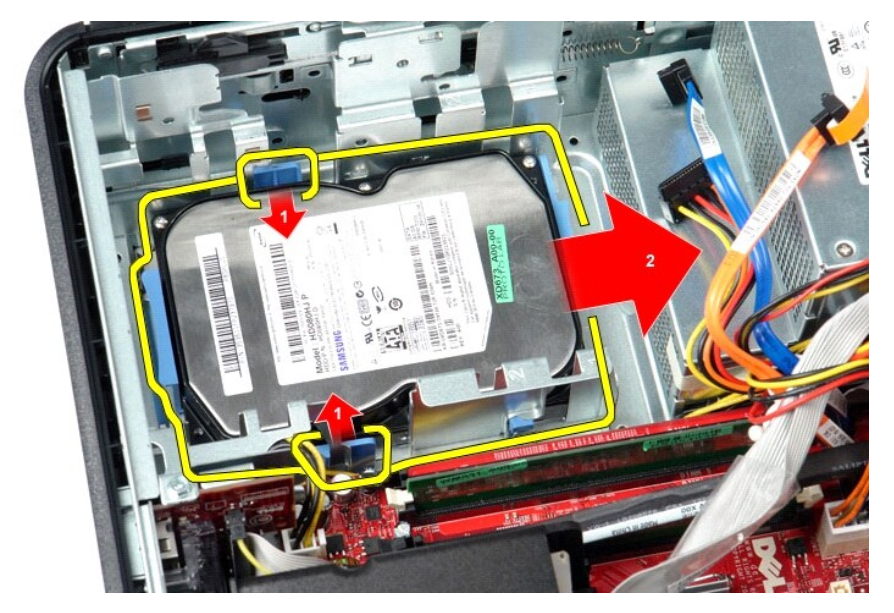

6. Ridicaţi unitatea de hard disk şi scoateţi-o din computer.

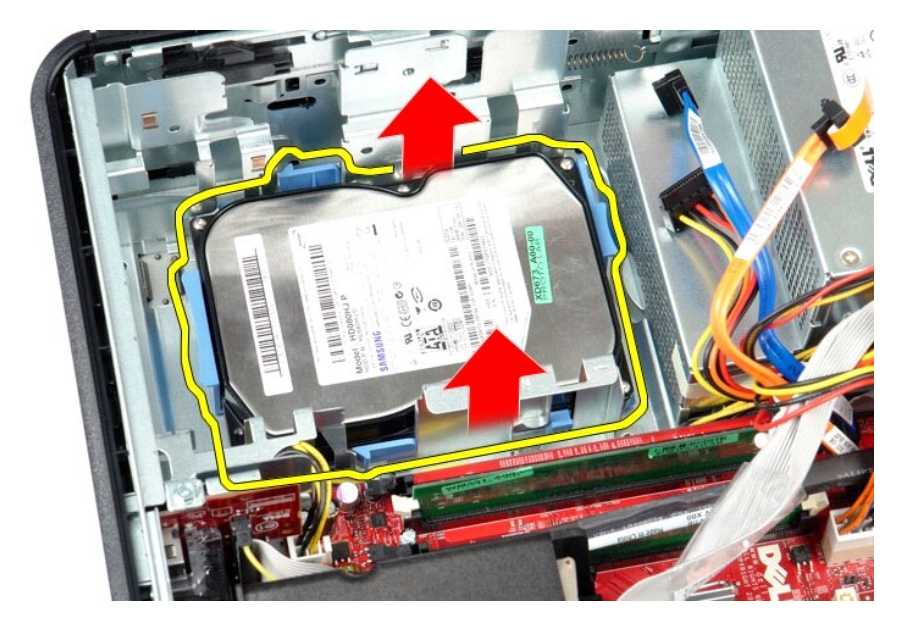

# **Remontarea unităţii de hard disk**

Pentru a remonta unitatea de hard disk, efectuați pașii de mai sus în ordine inversă.

<span id="page-14-0"></span>**Radiatorul şi procesorul Manual de service pentru Dell™ OptiPlex™ 580—Desktop**

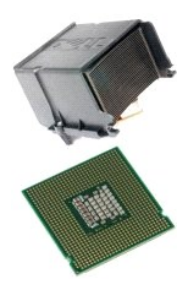

AVERTISMENT: **Ïnainte de a efectua lucrări în interiorul computerului, citiț**i instrucțiunile de siguran**ță livrate împreună** cu acesta. Pentru<br>informații suplimentare despre cele mai bune practici privind siguranța, consu

# **Demontarea radiatorului şi a procesorului**

1. Urmaţi procedurile din secţiunea <u>Inainte de a efectua lucrări în interiorul computerului</u>.<br>2. Slăbiţi şuruburile prizoniere de pe fiecare parte a radiatorului.

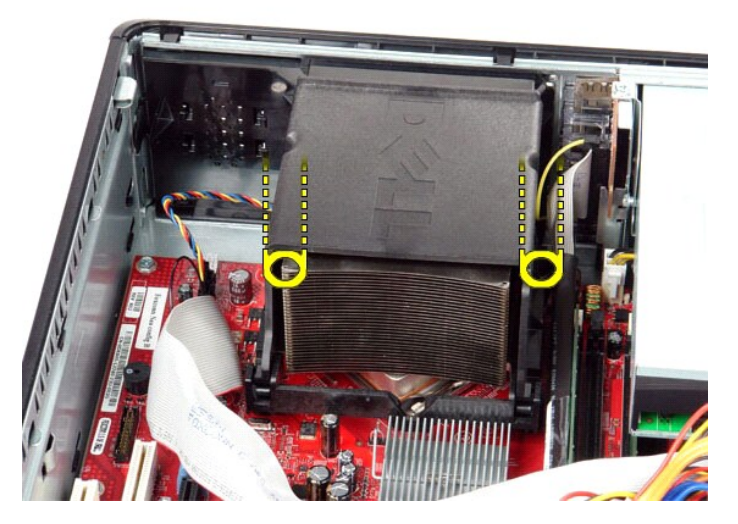

3. Rotiţi radiatorul în sus.

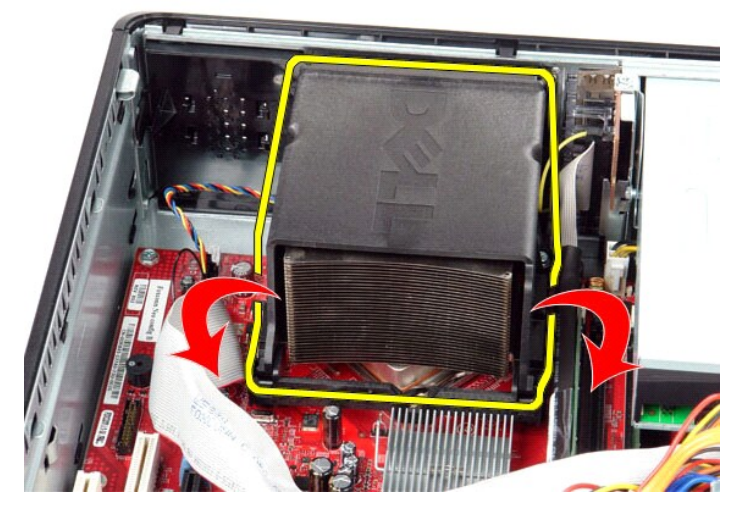

4. Ridicaţi şi scoateţi radiatorul din computer.

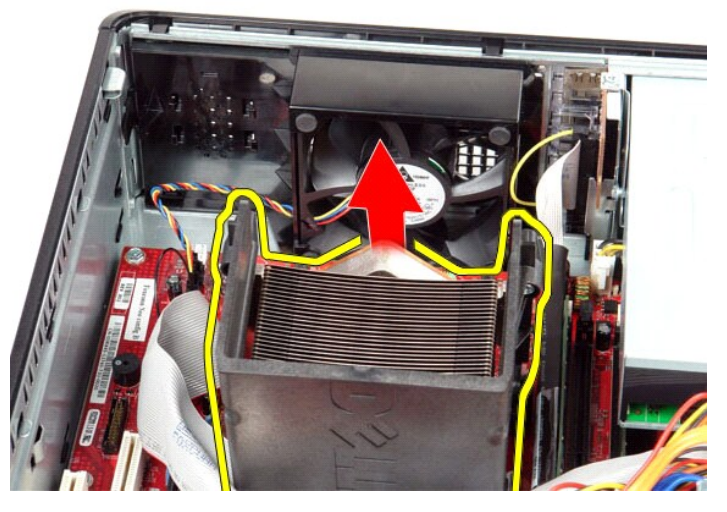

5. Glisaţi mânerul de eliberare situat sub dispozitivul de blocare al capacului central şi rotiţi mânerul de eliberare în sus.

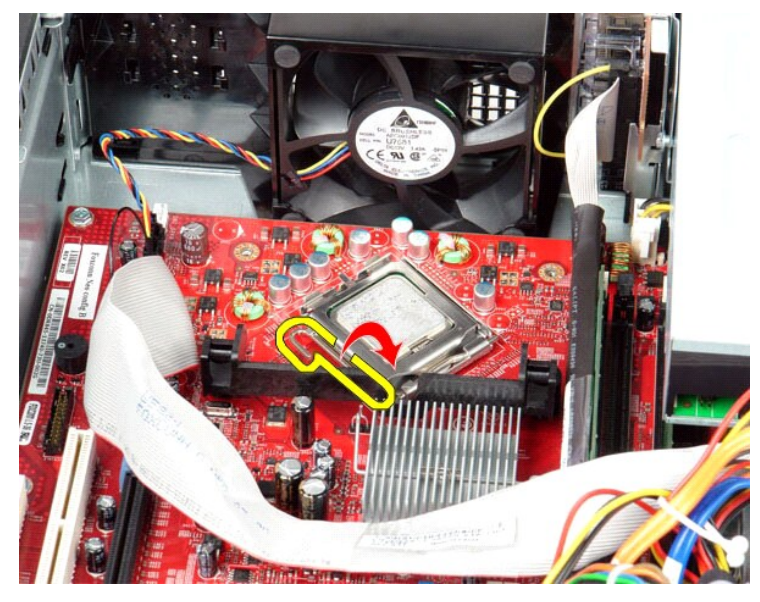

6. Ridicaţi capacul procesorului.

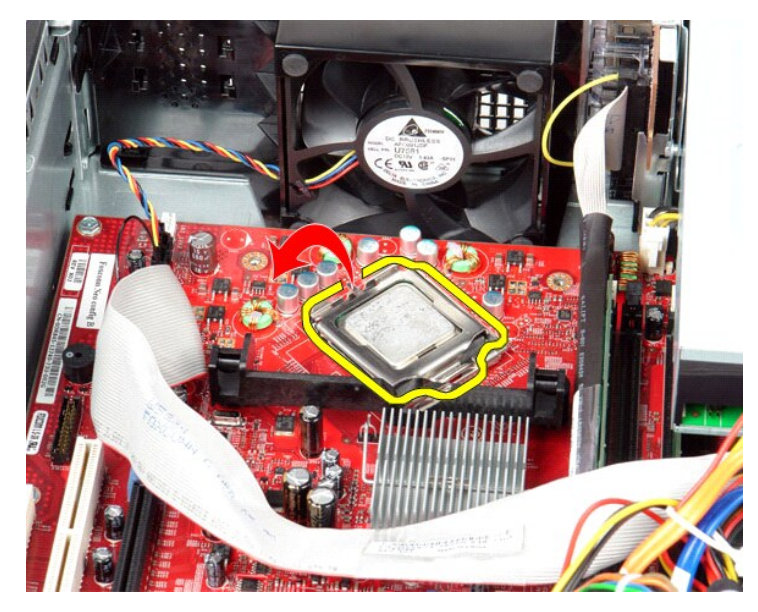

7. Scoateţi procesorul din computer.

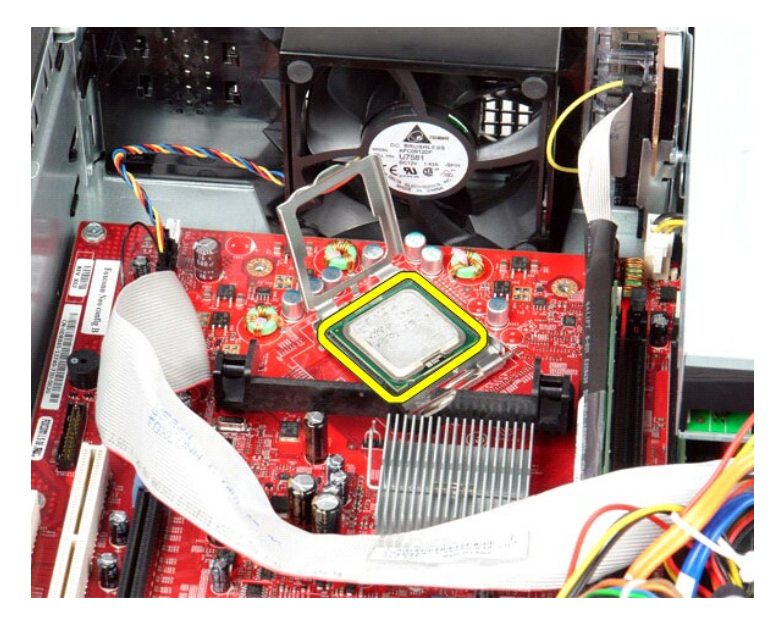

ATENŢIE: **Atunci când remontaț**i procesorul, nu atingeți niciunul dintre pinii din interiorul soclului și nu permiteți niciunui obiect să cadă pe pinii<br>din soclu.

# **Remontarea radiatorului şi a procesorului**

Pentru a remonta radiatorul şi procesorul, efectuaţi paşii de mai sus în ordine inversă.

## <span id="page-18-0"></span>**Difuzorul intern**

**Manual de service pentru Dell™ OptiPlex™ 580—Desktop**

AVERTISMENT: **Inainte de a efectua lucrări în interiorul computerului, citiț**i instrucțiunile de siguran**ță livrate împreună** cu acesta. Pentru<br>informații suplimentare despre cele mai bune practici privind siguranța, consu

### **Demontarea difuzorului intern**

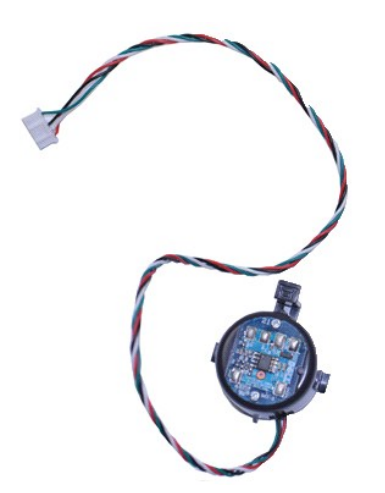

**NOTĂ:** Este posibil să fie necesar să instalaţi Adobe® Flash® Player de la **Adobe.com** pentru a vizualiza următoarele ilustraţii.

- 1. Urmaţi procedurile din secţiunea <u>Inainte de a efectua lucrări în interiorul computerului</u>.<br>2. Demontaţi <u>unitatea de hard disk</u>.
- 
- 3. Deconectaţi cablul difuzorului intern de la placa de sistem.<br>4. Apăsaţi pe lamela de fixare şi glisaţi **difuzorul intern în sus pentru a**-l scoate din computer.

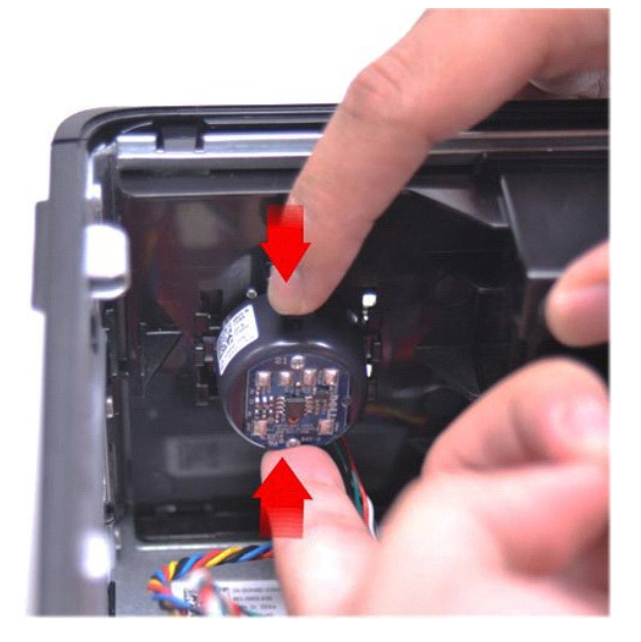

## **Remontarea difuzorului intern**

Pentru a remonta difuzorul intern, urmați pașii de mai sus în ordine inversă.

<span id="page-20-0"></span>**Panoul I/O Manual de service pentru Dell™ OptiPlex™ 580—Desktop**

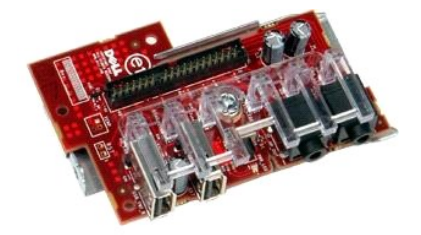

AVERTISMENT: **Inainte de a efectua lucrări în interiorul computerului, citiț**i instrucțiunile de siguran**ță livrate împreună** cu acesta. Pentru<br>informații suplimentare despre cele mai bune practici privind siguranța, consu

## **Demontarea panoului I/O**

- 1. Urmaţi procedurile din secţiunea <u>Inainte de a efectua lucrări în interiorul computerului</u>.<br>2. Deconectaţi cablul panoului I/O.
- 

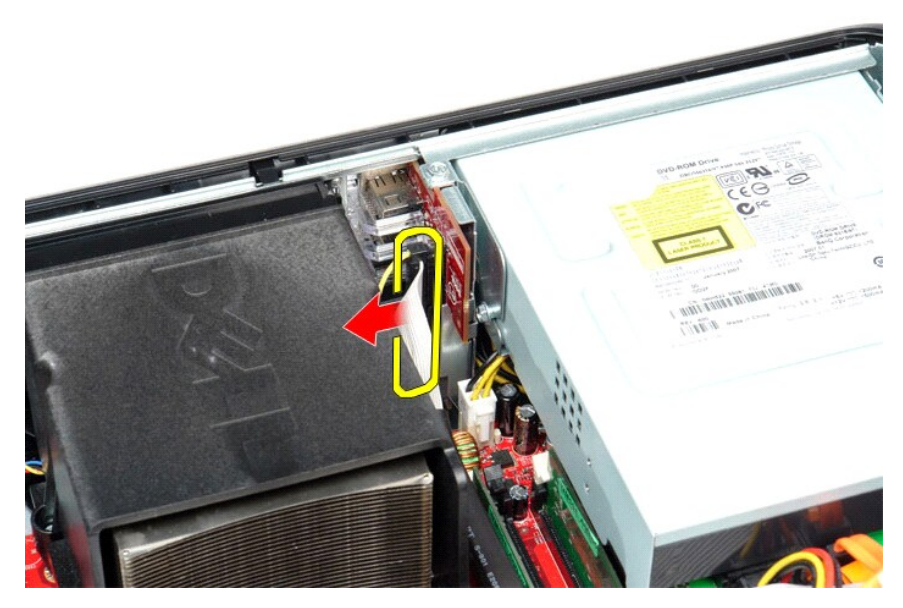

3. Scoateţi şurubul care fixează panoul I/O pe carcasă.

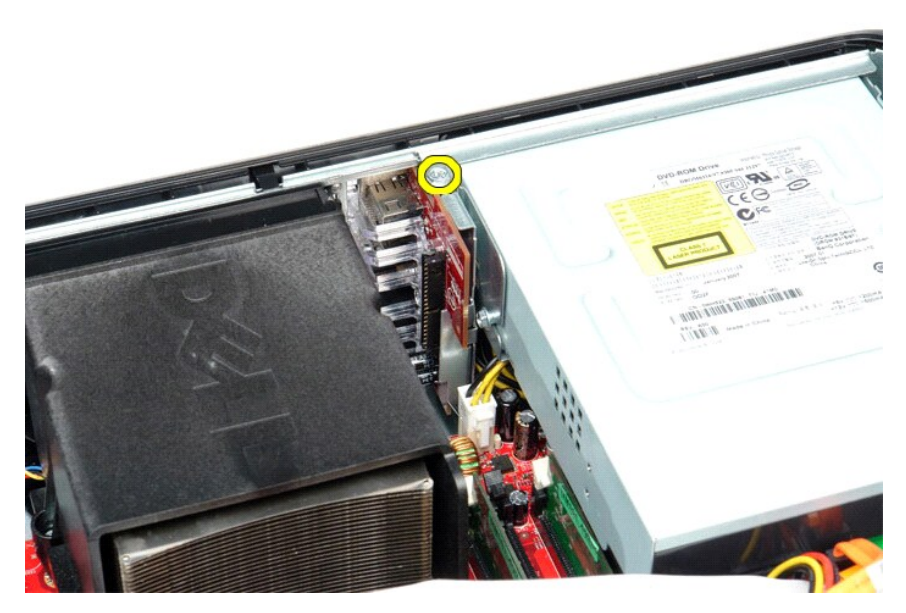

4. Rotiţi panoul I/O şi îndepărtaţi-l de marginea computerului, apoi scoateţi-l din computer.

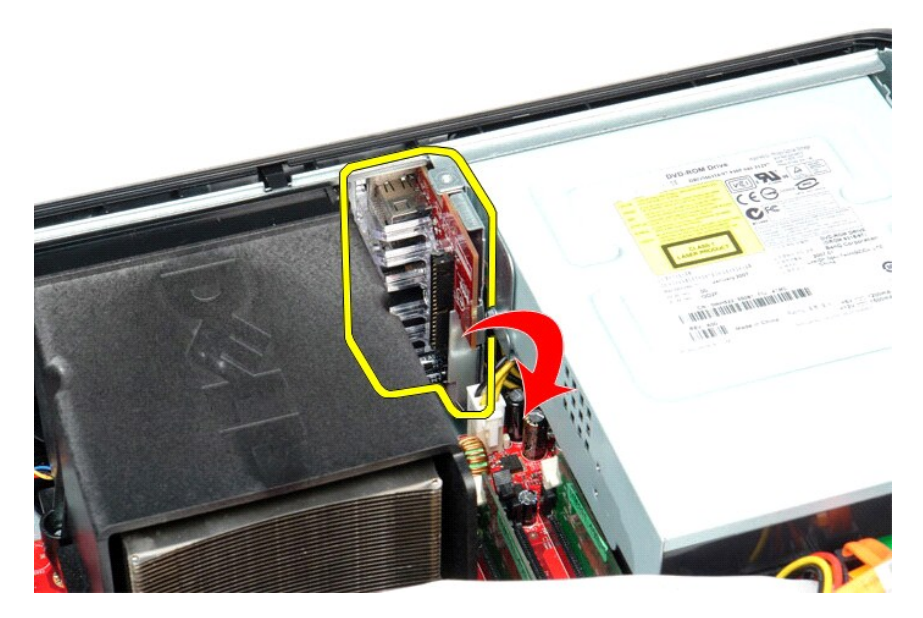

# **Remontarea panoului I/O**

Pentru a remonta panoul I/O, efectuați pașii de mai sus în ordine inversă.

### <span id="page-22-0"></span>**Memoria**

**Manual de service pentru Dell™ OptiPlex™ 580—Desktop**

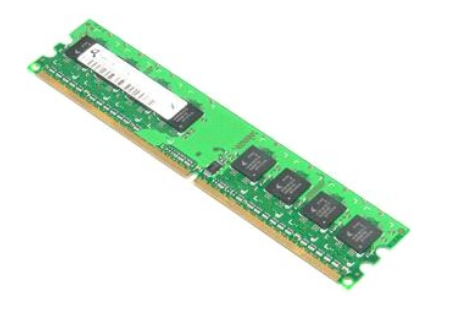

AVERTISMENT: **Inainte de a efectua lucrări în interiorul computerului, citiț**i instrucțiunile de siguran**ță livrate împreună** cu acesta. Pentru<br>informații suplimentare despre cele mai bune practici privind siguranța, consu

## **Demontarea unui modul de memorie**

1. Urmaţi procedurile din secţiunea <u>Inainte de a efectua lucrări în interiorul computerului</u>.<br>2. Apăsaţi pe clemele de fixare a memoriei pentru a elibera modulul de memorie din conectorul său de pe placa de sistem.

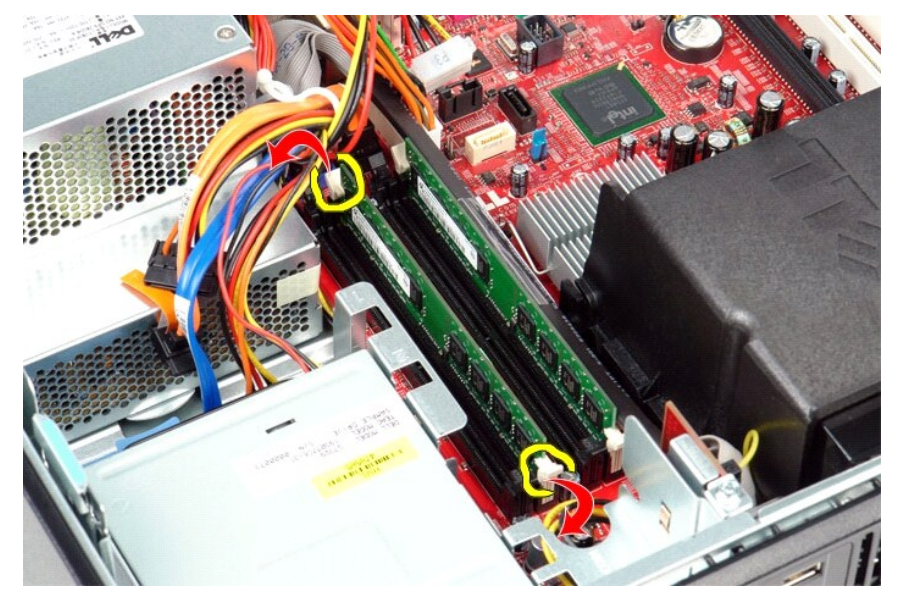

3. Ridicaţi modulul de memorie din conector şi scoateţi-l din computer.

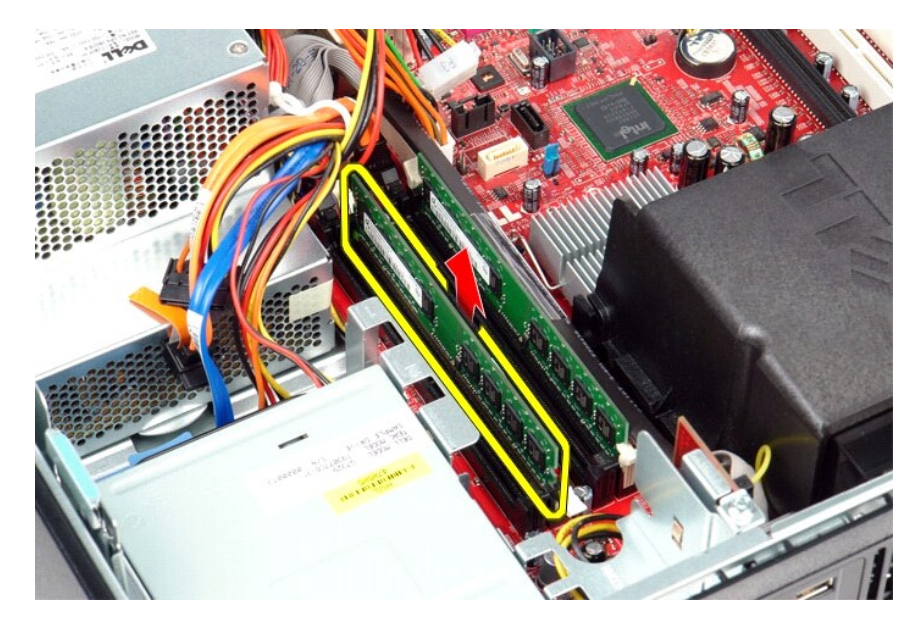

# **Remontarea unui modul de memorie**

Pentru a remonta modulul de memorie, efectuați pașii de mai sus în ordine inversă.

# <span id="page-24-0"></span>**Unitatea optică**

**Manual de service pentru Dell™ OptiPlex™ 580—Desktop**

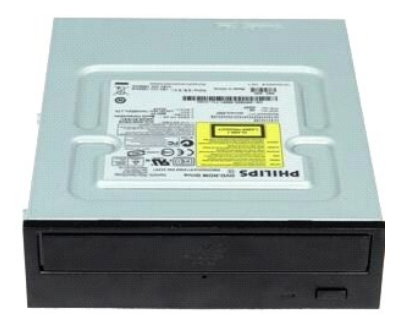

 $\triangle$ AVERTISMENT: **Inainte de a efectua lucrări în interiorul computerului, citiț**i instrucțiunile de siguran**ță livrate împreună** cu acesta. Pentru<br>informații suplimentare despre cele mai bune practici privind siguranța, consu

# **Demontarea unităţii optice**

- 1. Urmaţi procedurile din secţiunea <u>Inainte de a efectua lucrări în interiorul computerului</u>.<br>2. Deconectaţi cablul de date al unit**ăţ**ii optice.
- 

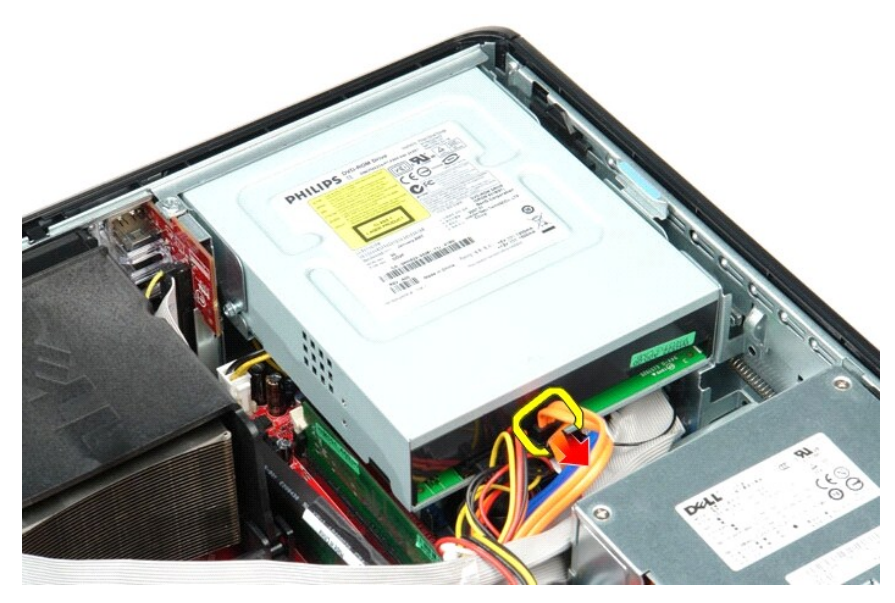

3. Deconectaţi cablul de alimentare al unităţii optice.

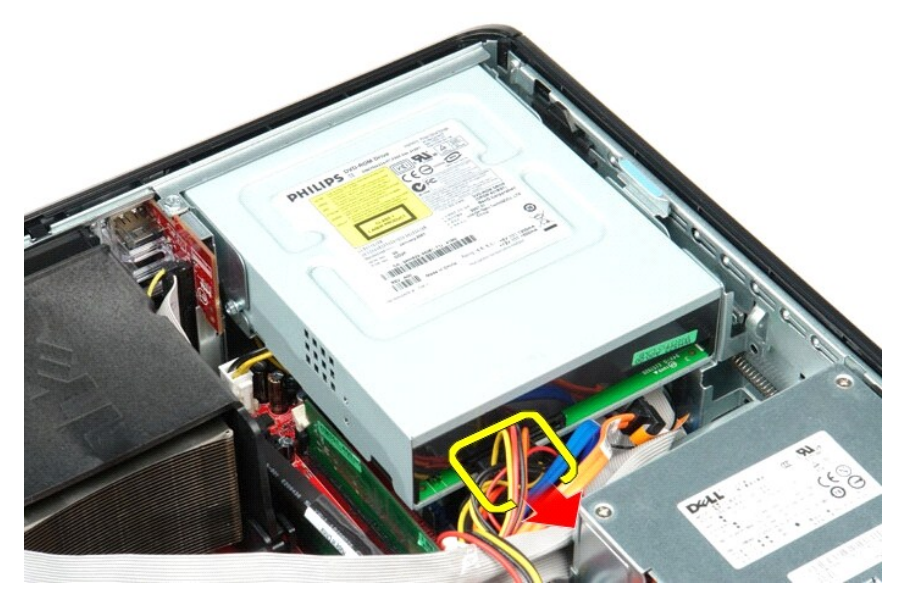

4. Trageţi în sus dispozitivul de eliberare a unităţii şi glisaţi unitatea către partea din spate a computerului.

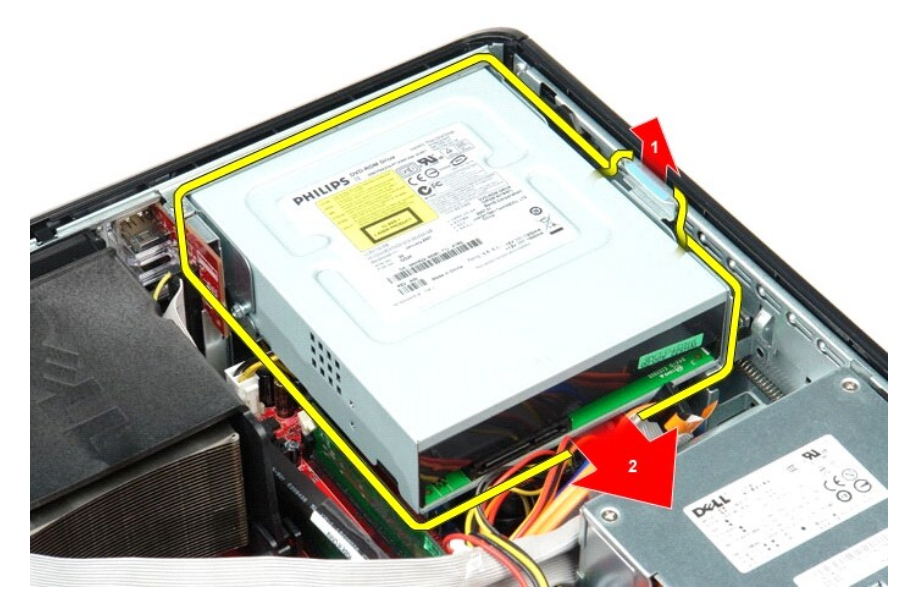

5. Ridicaţi şi scoateţi unitatea optică din computer.

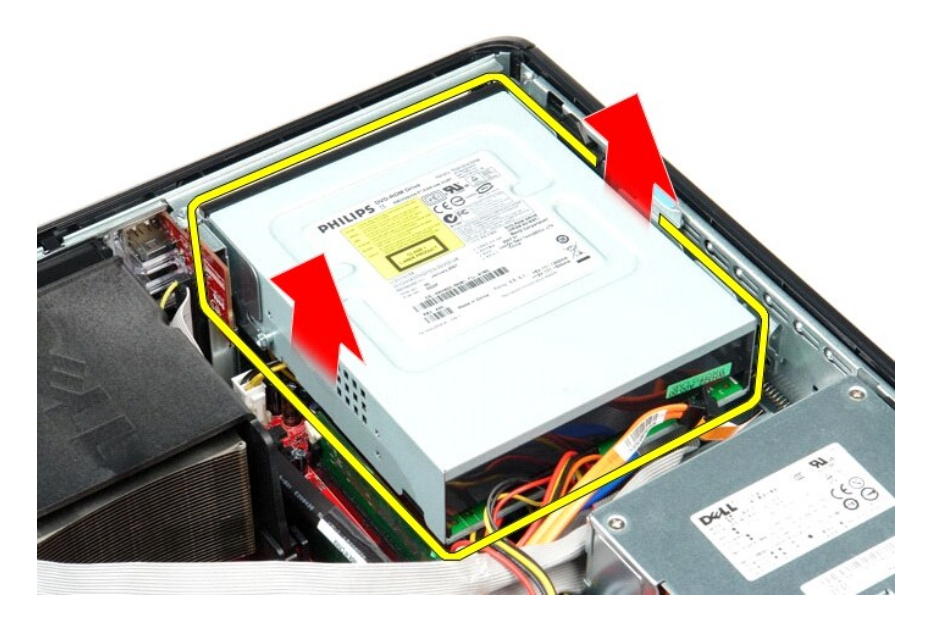

# **Remontarea unităţii optice**

Pentru a remonta unitatea optică, efectuați pașii de mai sus în ordine inversă.

### <span id="page-27-0"></span>**Demontarea şi remontarea componentelor Manual de service pentru Dell™ OptiPlex™ 580—Desktop**

- **O** [Capacul](file:///C:/data/systems/op580/ro/SM/DT/cover.htm)
- [Unitatea de hard disk](file:///C:/data/systems/op580/ro/SM/DT/hard_drive.htm)
- [Placa standard din spate](file:///C:/data/systems/op580/ro/SM/DT/standard_back_plate.htm)
- Radiatorul ş[i procesorul](file:///C:/data/systems/op580/ro/SM/DT/heat_sink_processor.htm)
- [Ventilatorul](file:///C:/data/systems/op580/ro/SM/DT/fan.htm)
- [Bateria rotund](file:///C:/data/systems/op580/ro/SM/DT/coin_cell_battery.htm)ă
- [Placa de sistem](file:///C:/data/systems/op580/ro/SM/DT/system_board.htm)
- [Unitatea optic](file:///C:/data/systems/op580/ro/SM/DT/optical_drive.htm)ă [Cardurile de extensie](file:///C:/data/systems/op580/ro/SM/DT/expansion_card.htm)
- O [Memoria](file:///C:/data/systems/op580/ro/SM/DT/memory.htm)
- [Difuzorul intern](file:///C:/data/systems/op580/ro/SM/DT/intspkr.htm)
- [Panoul I/O](file:///C:/data/systems/op580/ro/SM/DT/io_panel.htm)
- O [Sursa de alimentare](file:///C:/data/systems/op580/ro/SM/DT/power_supply.htm)

# <span id="page-28-0"></span>**Sursa de alimentare**

**Manual de service pentru Dell™ OptiPlex™ 580—Desktop**

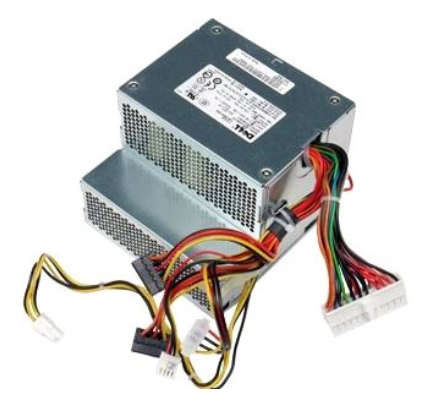

AVERTISMENT: **Inainte de a efectua lucrări în interiorul computerului, citiț**i instrucțiunile de siguran**ță livrate împreună** cu acesta. Pentru<br>informații suplimentare despre cele mai bune practici privind siguranța, consu

### **Demontarea sursei de alimentare**

- 
- 
- 1. Urmați procedurile din secțiunea <u>Inainte de a efectua lucrări în interiorul computerului</u>.<br>2. Demontați <u>unitatea optică</u>.<br>3. Demontați <u>unitatea de hard disk</u>.<br>4. Deconectați conectorul principal de alimentare

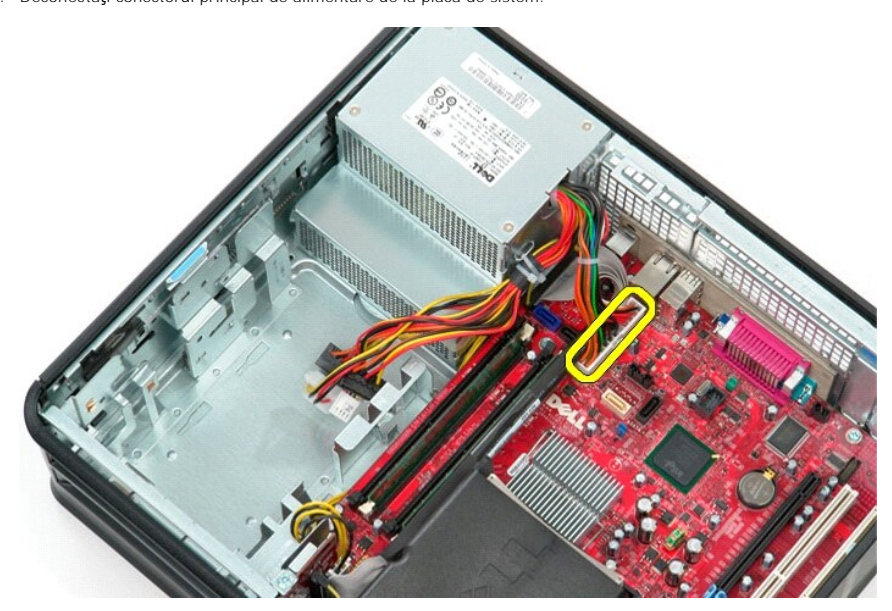

5. Deconectaţi conectorul de alimentare al procesorului de la placa de sistem.

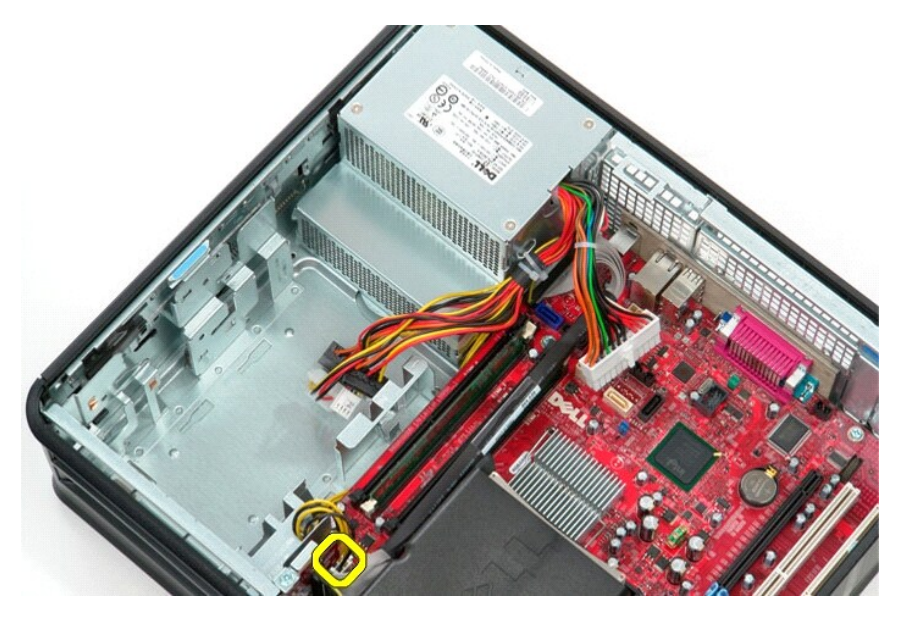

6. Eliberaţi cablurile conectorului de alimentare a procesorului din ghidajele de orientare.

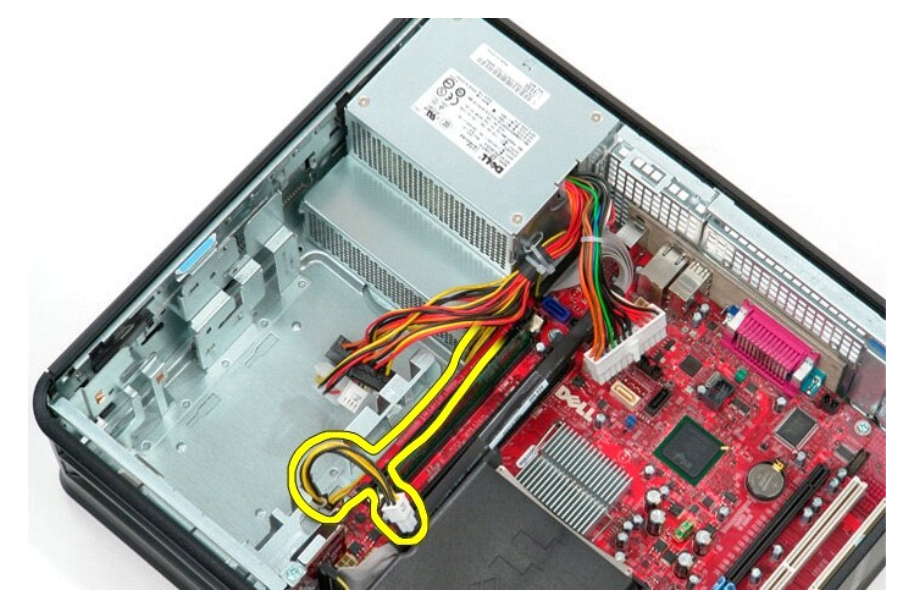

7. Scoateţi şuruburile care fixează sursa de alimentare pe partea din spate a carcasei.

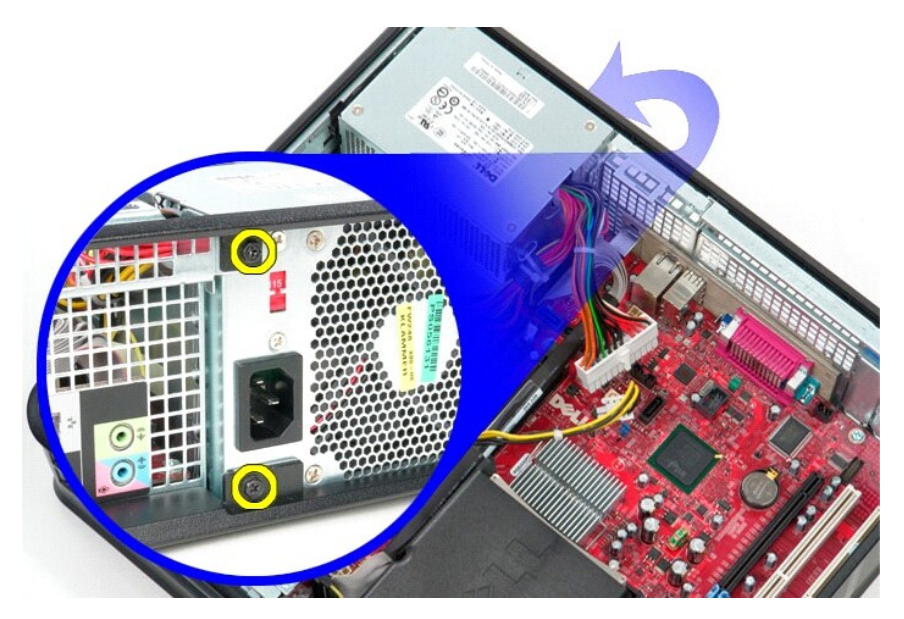

8. Apăsați pe dispozitivul de eliberare a sursei de alimentare de baza carcasei și glisați sursa de alimentare către partea din față a computerului.

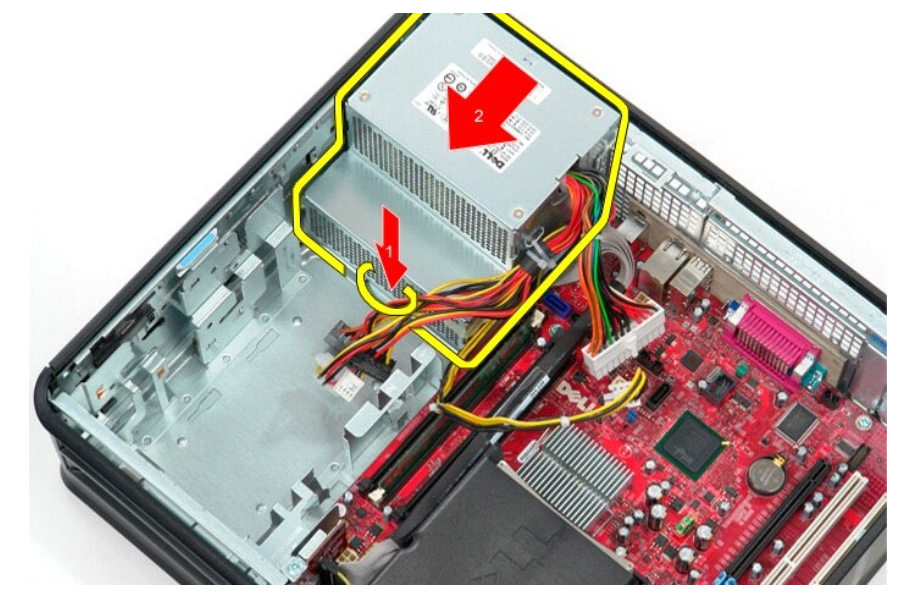

9. Ridicaţi sursa de alimentare şi scoateţi-o din computer.

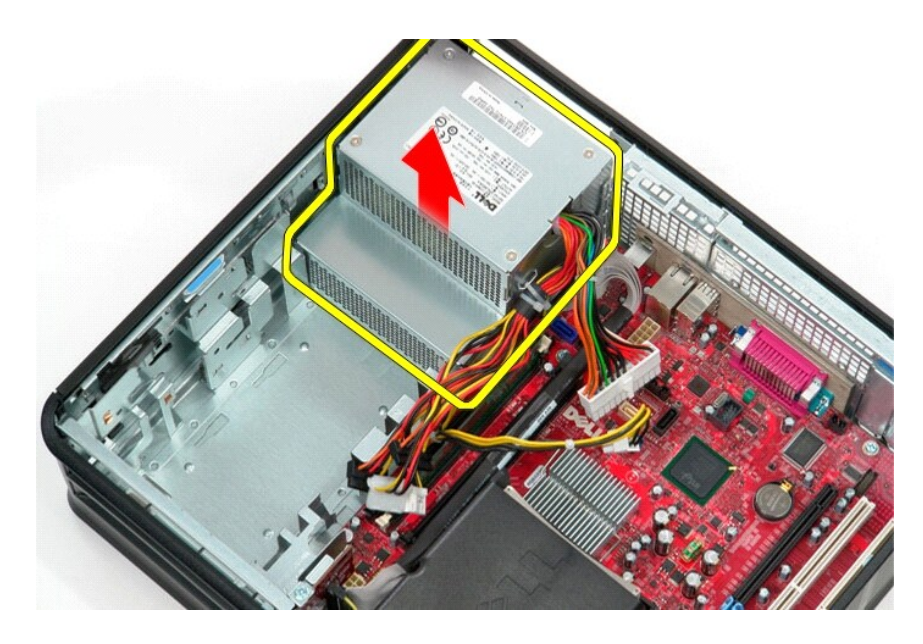

# **Remontarea sursei de alimentare**

Pentru a remonta sursa de alimentare, efectuați pașii de mai sus în ordine inversă.

# <span id="page-32-0"></span> **Configurarea sistemului**

**Manual de service pentru Dell™ OptiPlex™ 580—Desktop**

- **[Prezentare general](#page-32-1)ă**
- **[Accesarea configur](#page-32-2)ării**
- O Optiunile din configurarea sistemului

## <span id="page-32-1"></span>**Prezentare generală**

Utilizaţi configurarea sistemului pentru:

- l a schimba informaţiile de configurare a sistemului după ce adăugaţi, schimbaţi sau scoateţi elemente hardware din computerul dvs.;
- l a seta sau a schimba o opţiune ce poate fi selectată de către utilizator, precum parola utilizatorului;
- l a citi volumul curent de memorie sau pentru a selecta tipul de unitate de hard disk instalată.

**ATENŢIONARE Nu modificaţi setările de configurare a sistemului decât dacă sunteţi un utilizator experimentat al computerului. Anumite modificări pot conduce la funcţionarea incorectă a computerului.** 

**NOT<b>A**: Inainte de a utiliza configurarea sistemului este recomandat să notaţi informaţille din ecranul de configurare a sistemului pentru referinţe<br>ulterioare.

### <span id="page-32-2"></span>**Accesarea configurării sistemului**

- 1. Porniţi (sau reporniţi) computerul.
- 2. Când apare logo-ul DELL, apăsaţi imediat pe <F2>.

**NOTA:** Poate apărea o eroare de tastatură atunci când o tastă este apăsată continuu pentru o perioadă mai îndelungată de timp. Pentru a evita<br>o posibilă eroare de tastatură, apăsați și eliberați <F2> la intervale egale pâ

Dacă aşteptaţi prea mult şi apare deja logo-ul sistemului de operare, continuaţi să aşteptaţi până se afişează desktopul Microsoft® Windows®, apoi<br>opriţi computerul şi reîncercaţi.

#### **Ecranele de configurare a sistemului**

**Lista de opțiuni — Acest câmp apare în partea superioară** a ferestrei de configurare a sistemului. Opțiunile din file conțin caracteristici care definesc<br>configurația computerului dvs., inclusiv hardware-ul instalat, econ

**Câmpul de opțiuni —** Acest câmp conține informații despre fiecare opțiune. In acest câmp puteți să vizualizați informații despre computerul dvs. și să efectuați<br>modificări ale setărilor curente. Utilizați tastele săgeată

**Câmpul Ajutor** — Acest câmp oferă ajutor specific contextului bazat pe opţiunile selectate.

<span id="page-32-3"></span>**Funcţiile tastelor** — Acest câmp este afişat sub câmpul de opţiuni, prezentând tastele şi funcţiile acestora în cadrul câmpului activ de configurare a sistemului.

### **Opţiunile din configurarea sistemului**

**NOTĂ:** În funcţie de computerul dvs. şi de dispozitivele instalate, este posibil ca elementele prezentate în această secţiune să nu apară sau să nu apară exact aşa cum sunt prezentate.

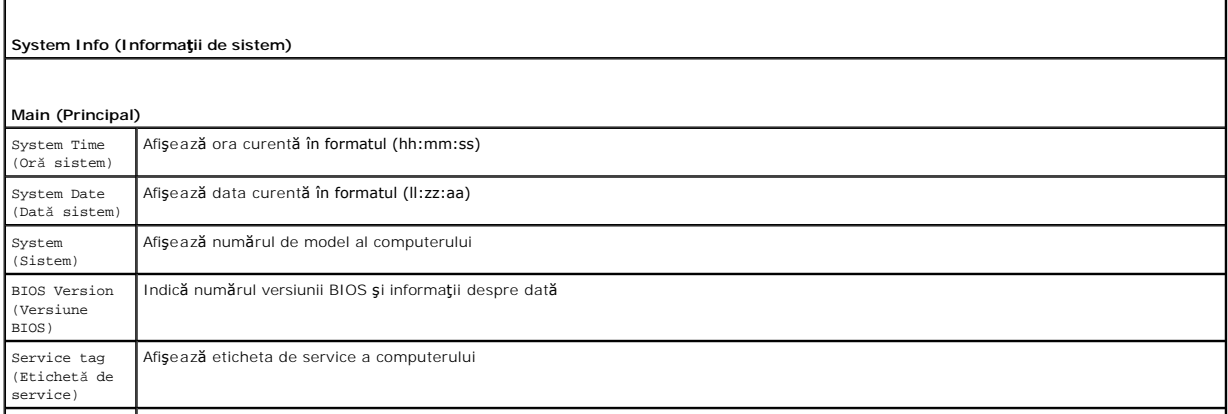

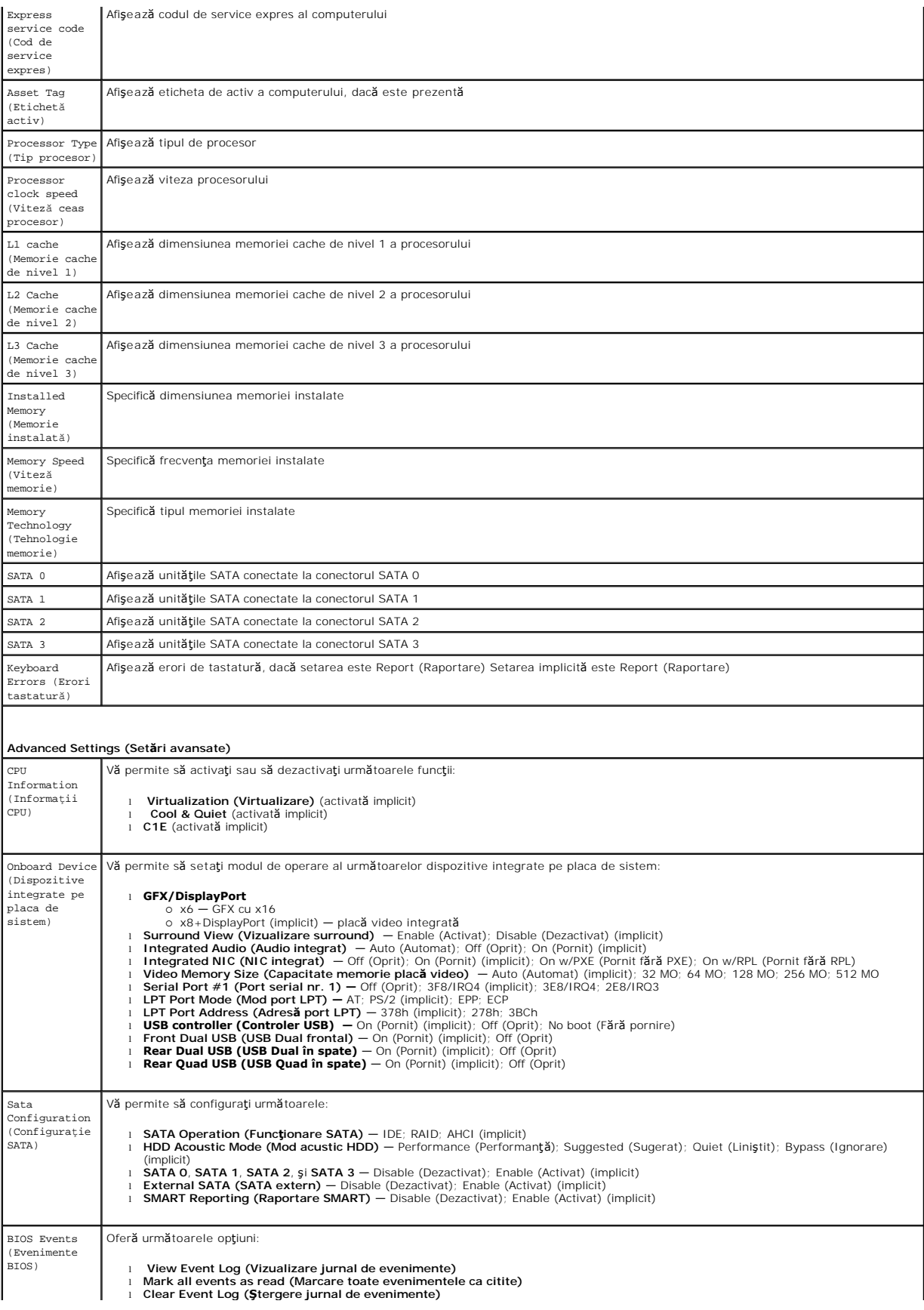

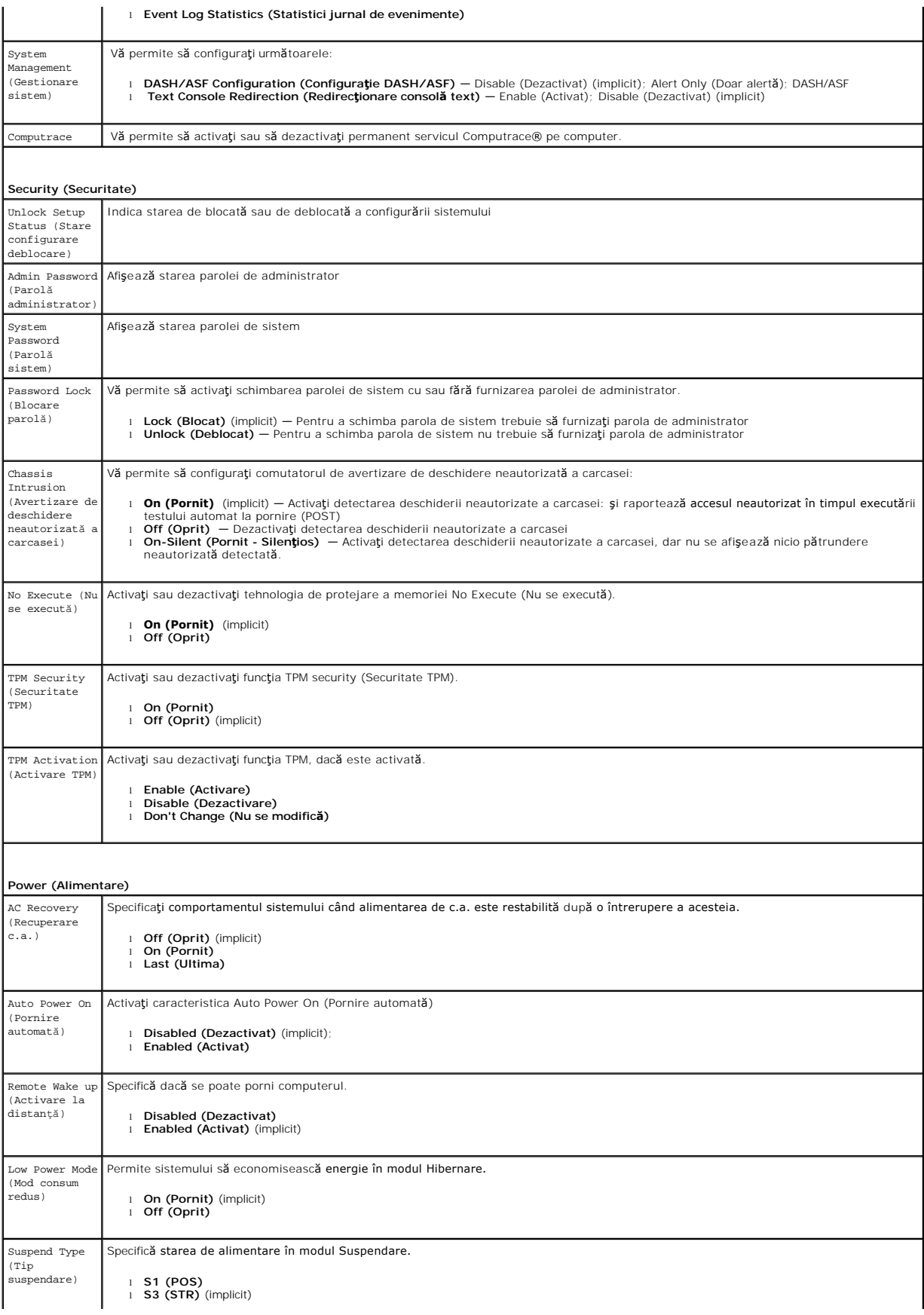

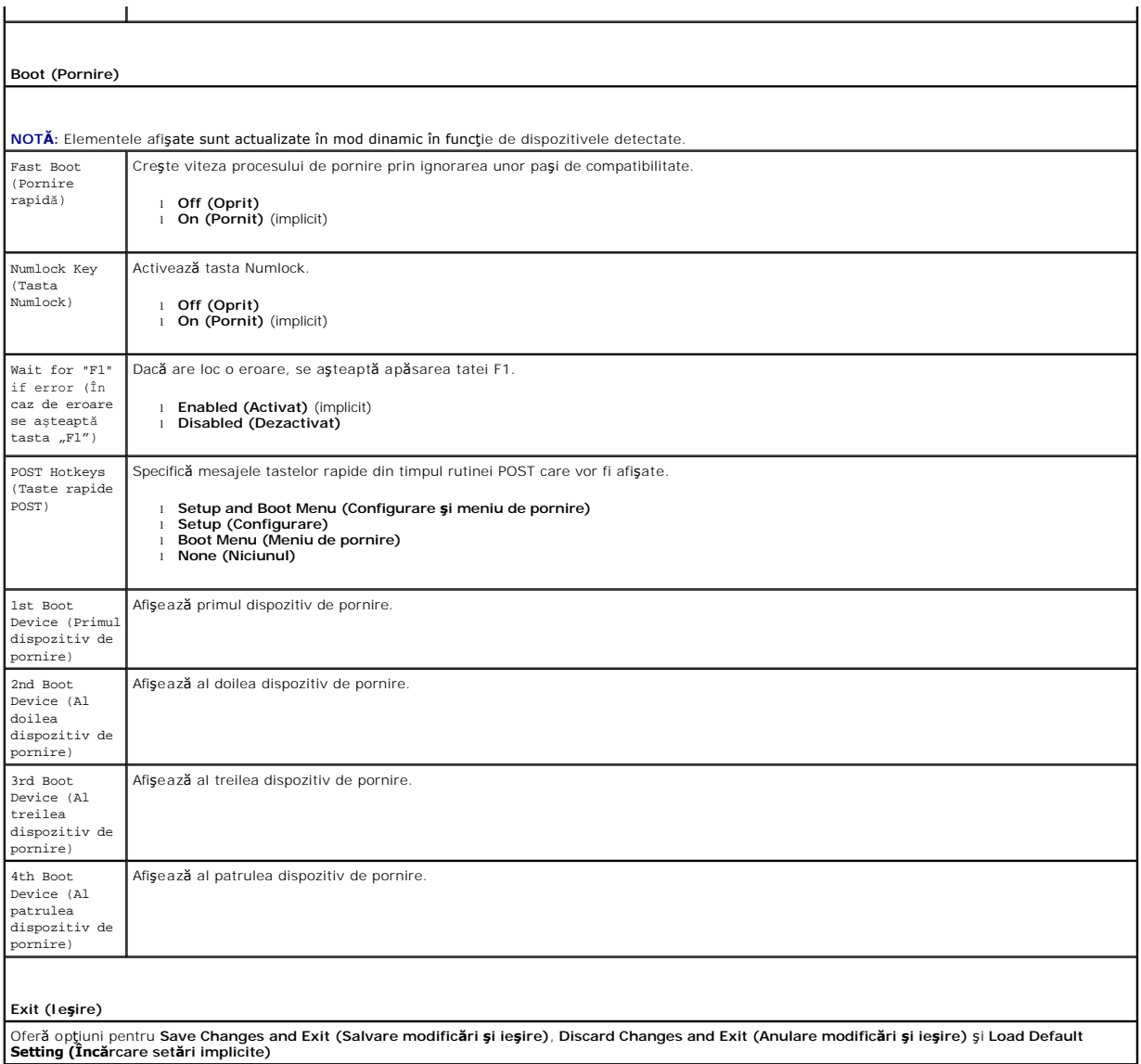

## <span id="page-36-0"></span>**Specificaţii**

**Manual de service pentru Dell™ OptiPlex™ 580—Desktop**

- **[Procesor](#page-36-1)**
- **O** [Memorie](#page-36-2)
- [Magistral](#page-36-4)ă extensie
- **Placă [video](#page-36-6)**
- Informaț[ii de sistem](#page-36-7)
- **[Pl](#page-37-1)ăci**
- **O** [Unit](#page-37-2)ăți
- [Conectori externi](#page-37-3)

**NOTA:** Ofertele pot varia în funcție de regiune. Pentru mai multe informații cu privire la configurația computerului, faceți clic pe Start→ Help and Support<br>(Ajutor și asistență) și selectați opțiunea de vizualizare a in

**NOTĂ:** Cu excepţia menţiunilor contrare, specificaţiile sunt identice pentru computerele mini-tower, desktop şi cu factor de formă redus.

**O** Comenzi ş[i indicatori lumino](#page-38-0)si

[Conectori pe placa de sistem](#page-37-0)

● [Specifica](#page-39-0)tii fizice ● Specificat[ii de mediu](#page-39-1)

**O** Ret[ea](#page-36-3) **Placă** [audio](#page-36-5) **[Alimentare](#page-38-1)** 

<span id="page-36-1"></span>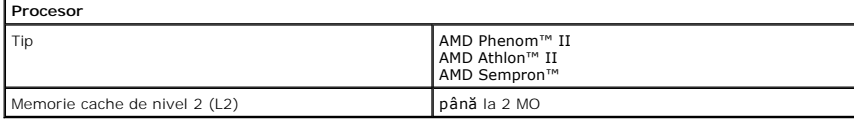

<span id="page-36-2"></span>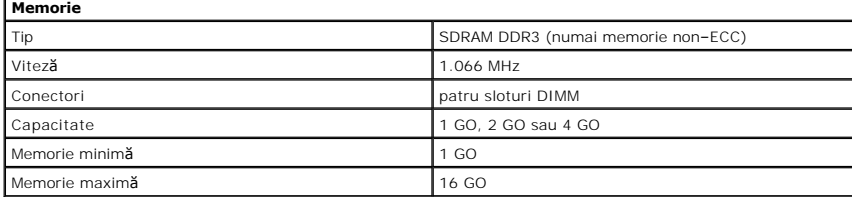

<span id="page-36-6"></span>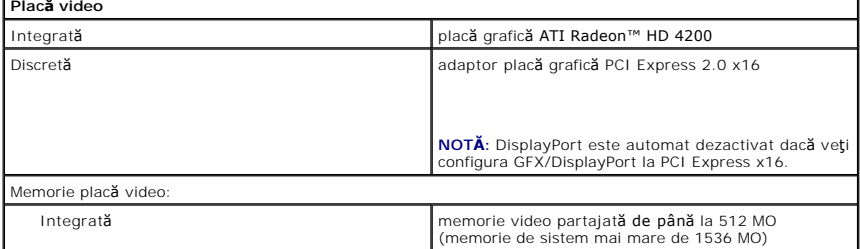

<span id="page-36-5"></span>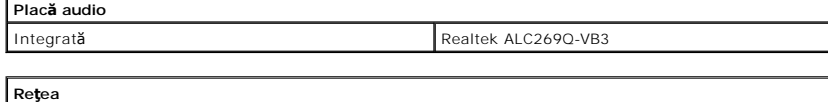

<span id="page-36-7"></span><span id="page-36-3"></span>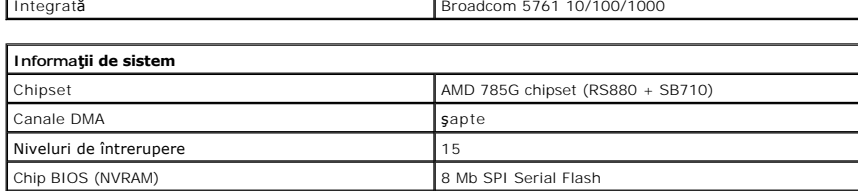

<span id="page-36-4"></span>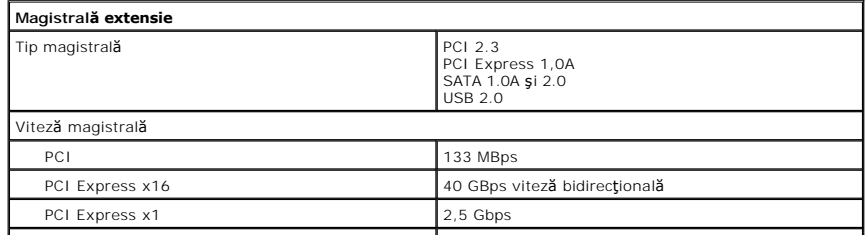

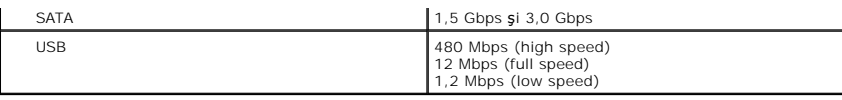

<span id="page-37-1"></span>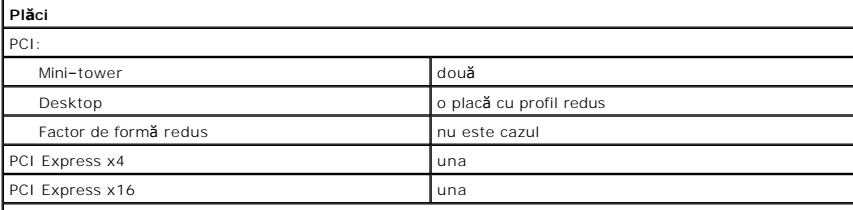

**NOTĂ:** Slotul PCI Express x16 este dezactivat când un afişaj este conectat la conectorul video integrat.

<span id="page-37-2"></span>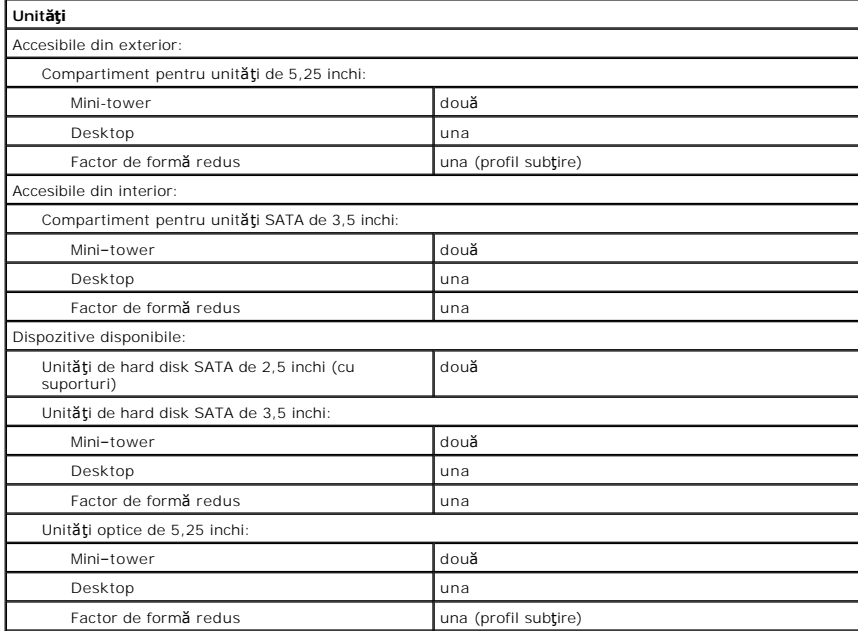

<span id="page-37-3"></span>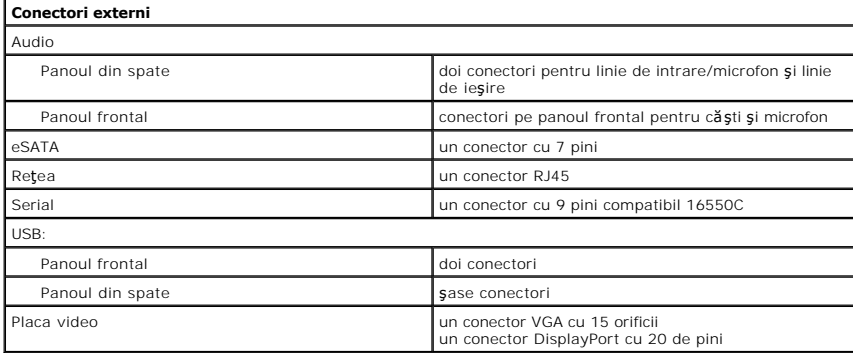

<span id="page-37-0"></span>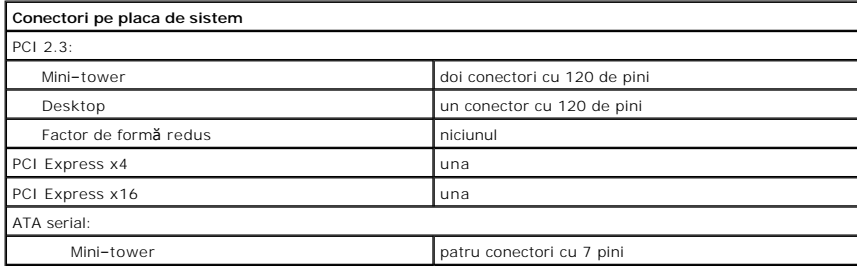

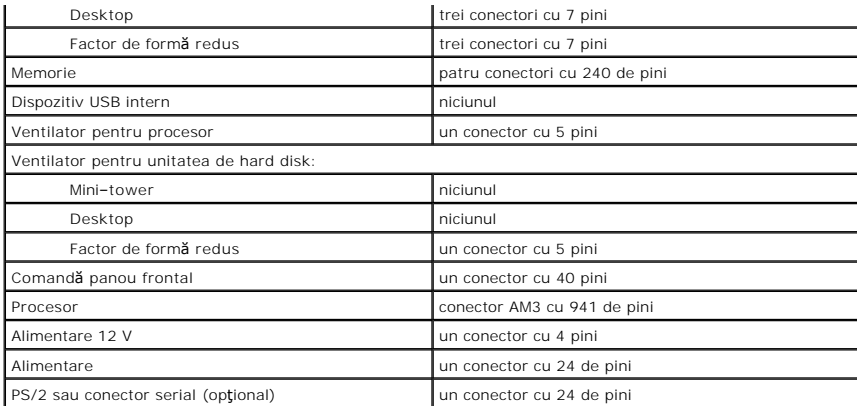

<span id="page-38-0"></span>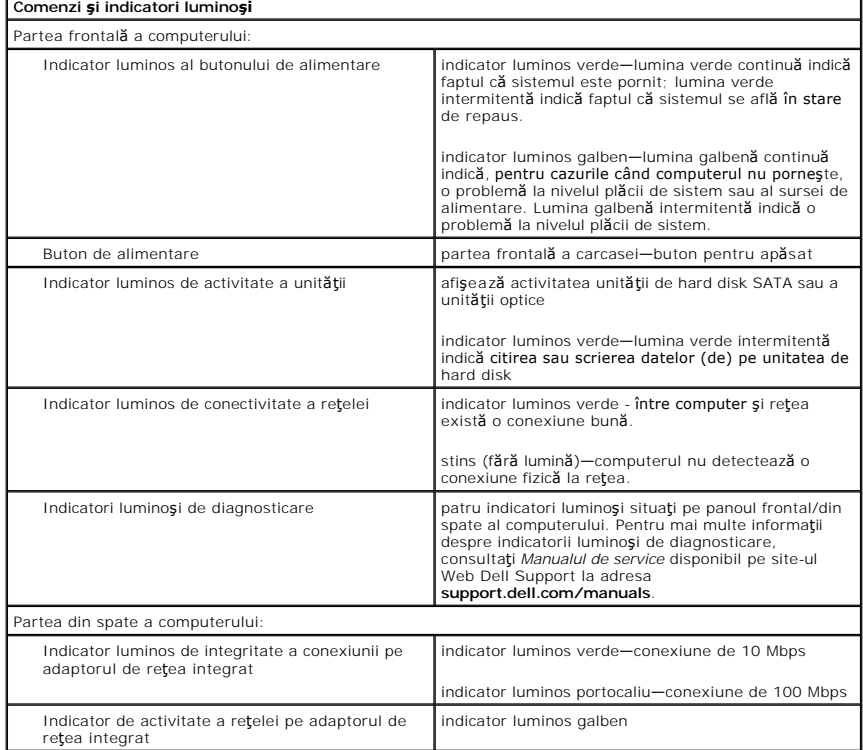

<span id="page-38-1"></span>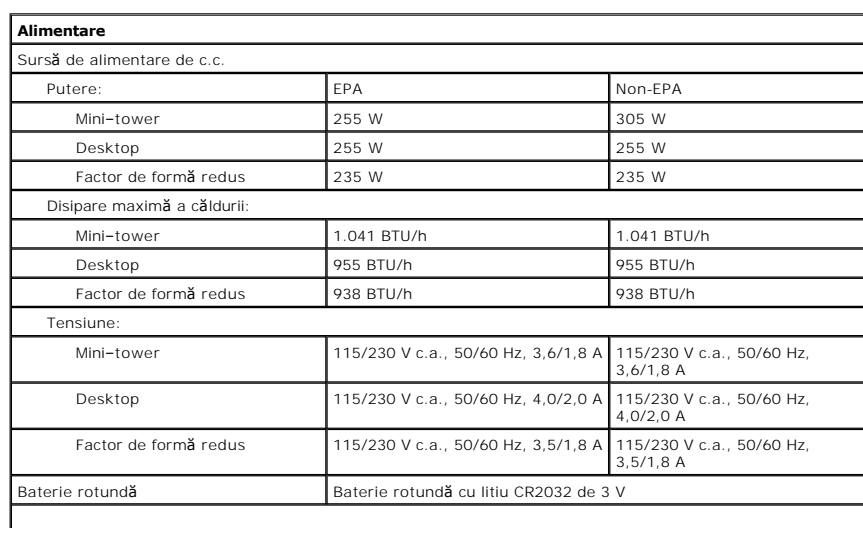

**NOTĂ:** Disiparea căldurii este calculată utilizând puterea nominală a sursei de alimentare.

**NOTĂ:** Consultaţi informaţiile de siguranţă livrate împreună cu computerul pentru informaţii importante de setare a tensiunii.

<span id="page-39-0"></span>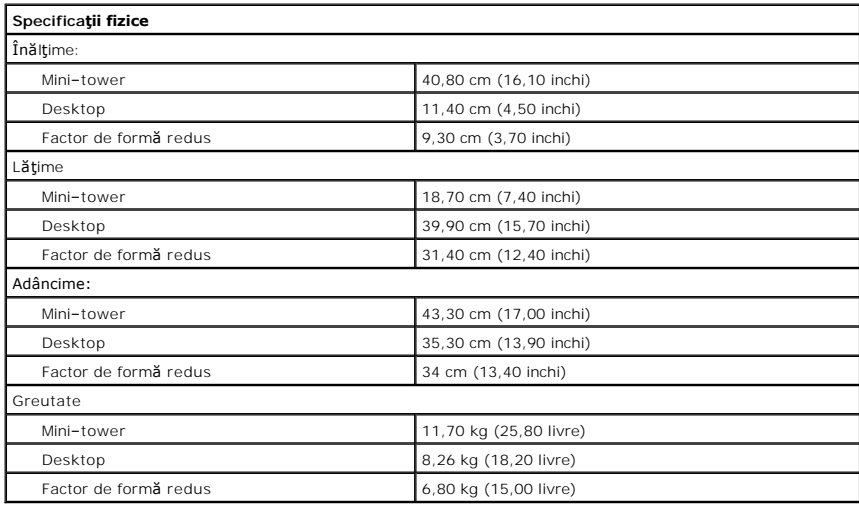

<span id="page-39-1"></span>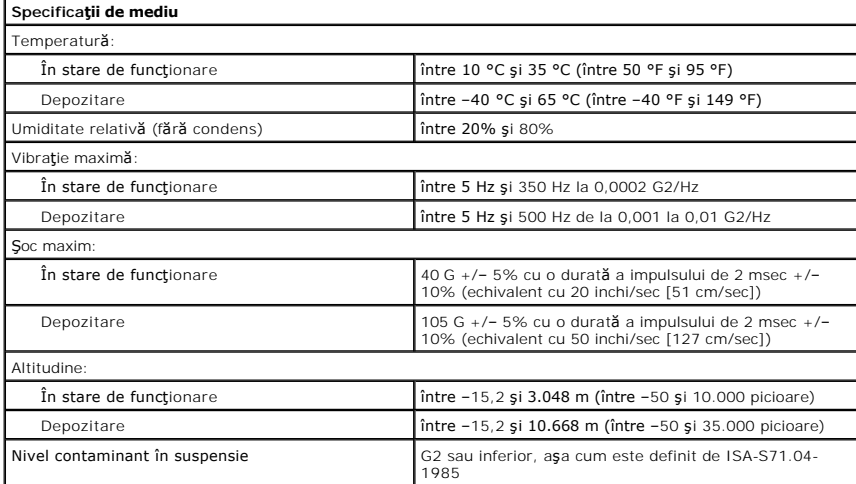

# <span id="page-40-0"></span>**Placa standard din spate**

**Manual de service pentru Dell™ OptiPlex™ 580—Desktop**

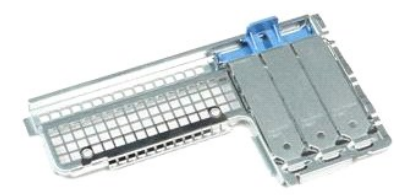

AVERTISMENT: **Inainte de a efectua lucrări în interiorul computerului, citiț**i instrucțiunile de siguran**ță livrate împreună** cu acesta. Pentru<br>informații suplimentare despre cele mai bune practici privind siguranța, consu

## **Demontarea plăcii standard din spate**

- 1. Urmaţi procedurile din secţiunea <u>Inainte de a efectua lucrări în interiorul computerului</u>.<br>2. Demontaţi <u>unitatea de hard disk</u>.<br>3. Ridicaţi placa standard din spate şi scoateţi-o din computer.
- 

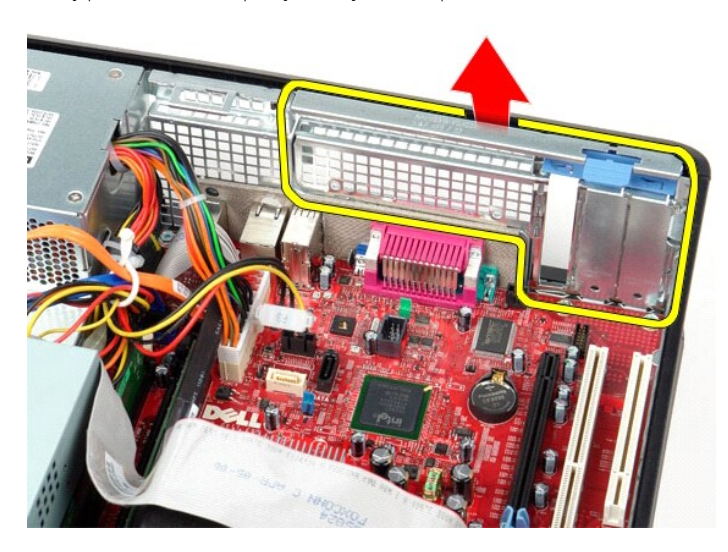

# **Remontarea plăcii standard din spate**

Pentru a remonta placa standard din spate, efectuați pașii de mai sus în ordine inversă.

#### <span id="page-41-0"></span>**Aspectul plăcii de sistem Manual de service pentru Dell™ OptiPlex™ 580—Desktop**

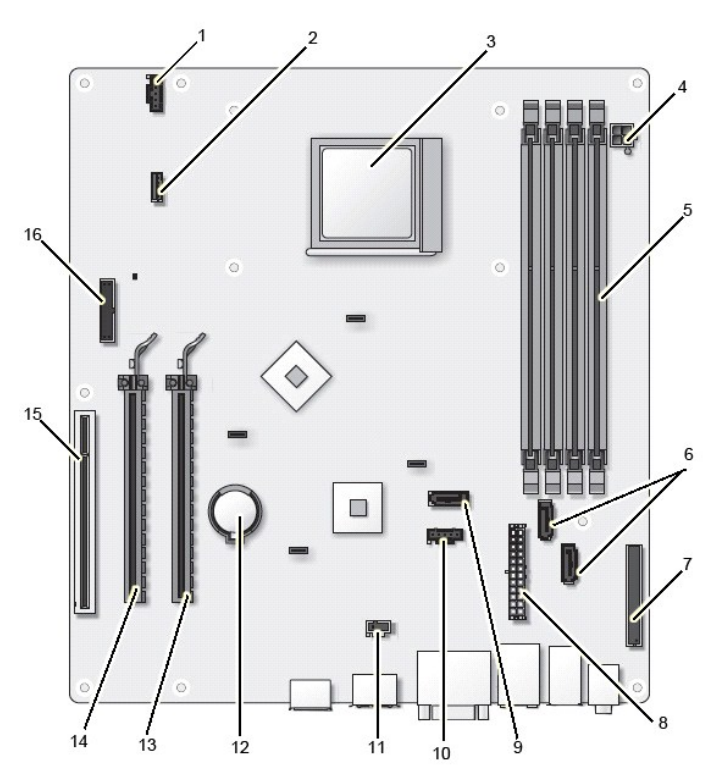

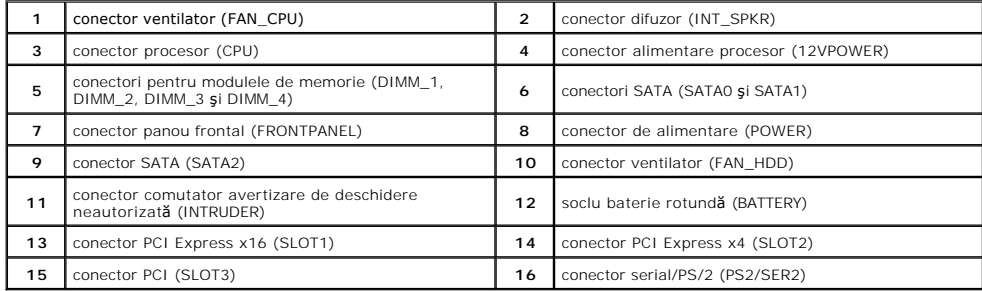

## <span id="page-42-0"></span>**Placa de sistem**

**Manual de service pentru Dell™ OptiPlex™ 580—Desktop**

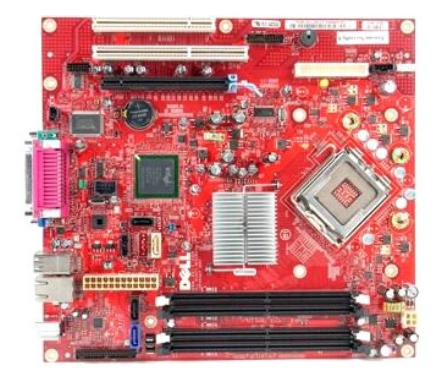

 $\triangle$ AVERTISMENT: **Inainte de a efectua lucrări în interiorul computerului, citiț**i instrucțiunile de siguran**ță livrate împreună** cu acesta. Pentru<br>informații suplimentare despre cele mai bune practici privind siguranța, consu

## **Demontarea plăcii de sistem**

- 1. Urmați procedurile din secțiunea <u>[Înainte de a efectua lucrări în interiorul computerului](file:///C:/data/systems/op580/ro/SM/DT/work.htm#before)</u>.<br>2. Demontați <u>unitatea de hard disk</u>.<br>3. Demontați <u>unitatea optică</u>.
- 2. Demontați <u>unitatea de hard disk</u>.<br>3. Demontați <u>unitatea optică</u>.
- 
- 4. Demonta<mark>ți <u>radiatorul și procesorul</u>.</mark><br>5. Demonta**ț**i <u>cardurile de extensie</u> existente.
- 6. Demontaţi <u>memoria</u>.<br>7. Deconectaţi cablul de alimentare al ventilatorului de la placa de sistem.

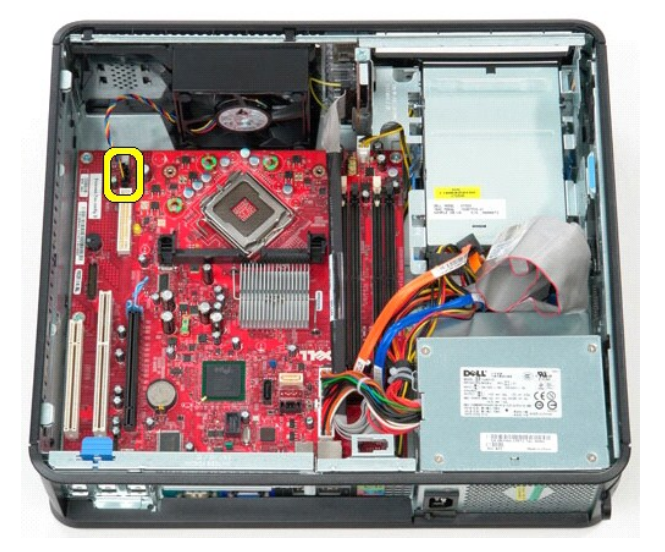

8. Deconectaţi cablul principal de alimentare de la placa de sistem.

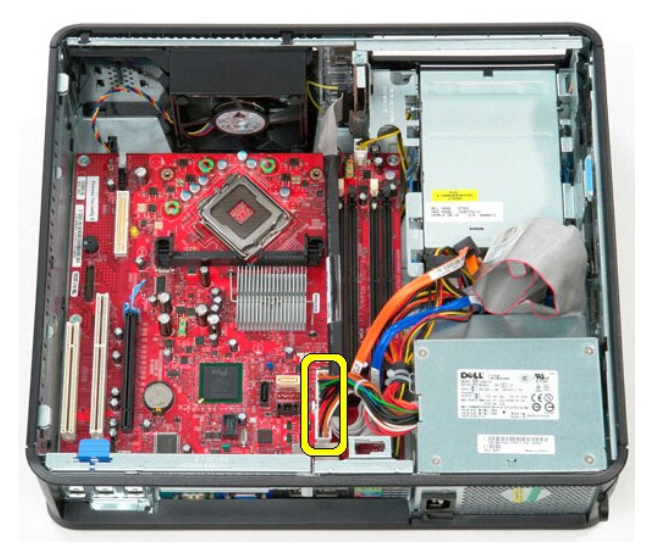

9. Deconectaţi cablul panoului I/O de la placa de sistem.

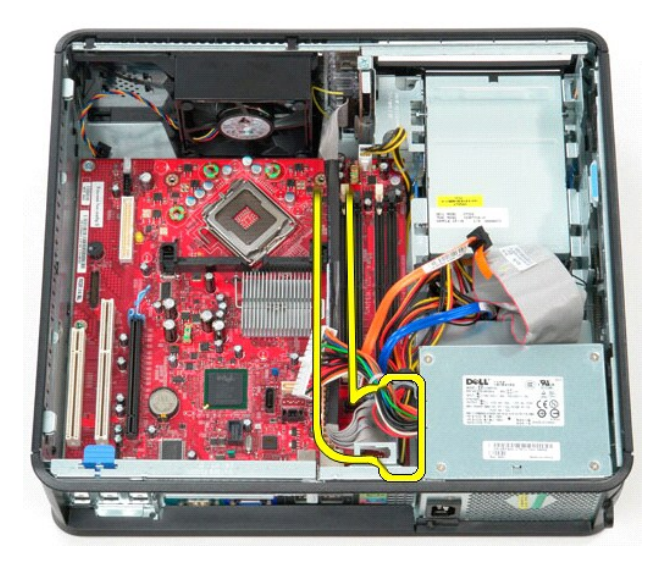

10. Deconectaţi cablul de date al unităţii optice de la placa de sistem.

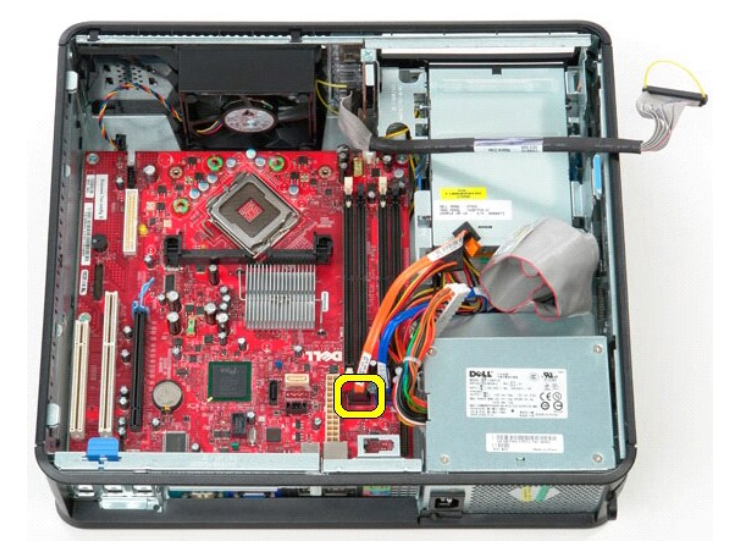

11. Deconectaţi cablul de date al unităţii de hard disk de la placa de sistem.

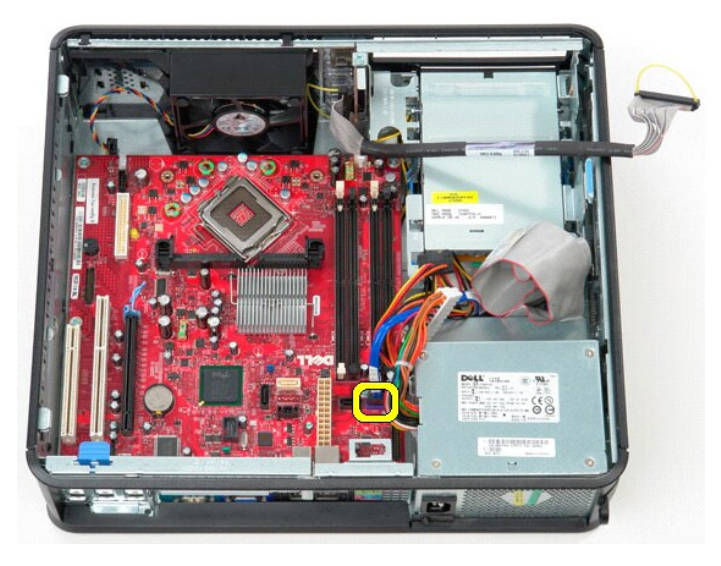

12. Deconectaţi cablul de alimentare al procesorului de la placa de sistem.

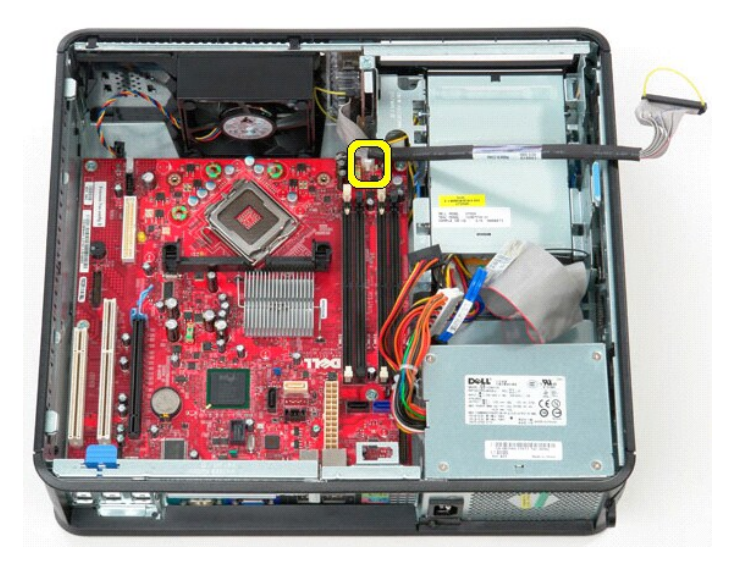

13. Scoateţi şuruburile care fixează placa de sistem pe carcasa computerului.

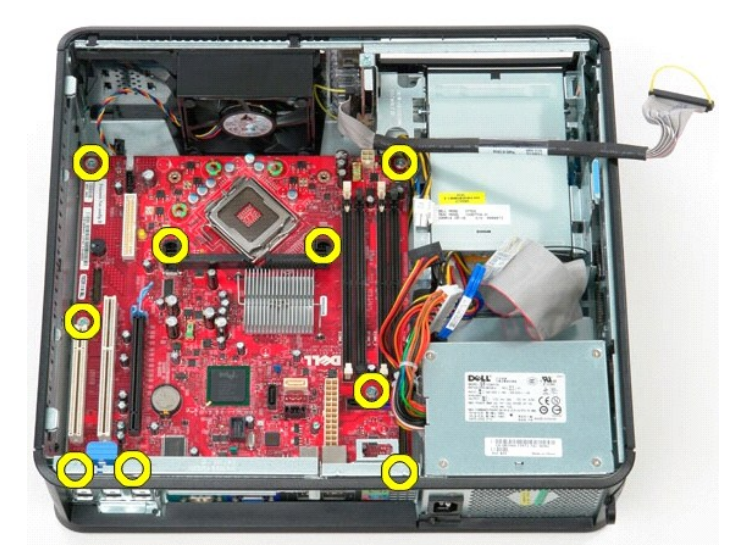

14. Scoateţi suportul ansamblului radiatorului din computer.

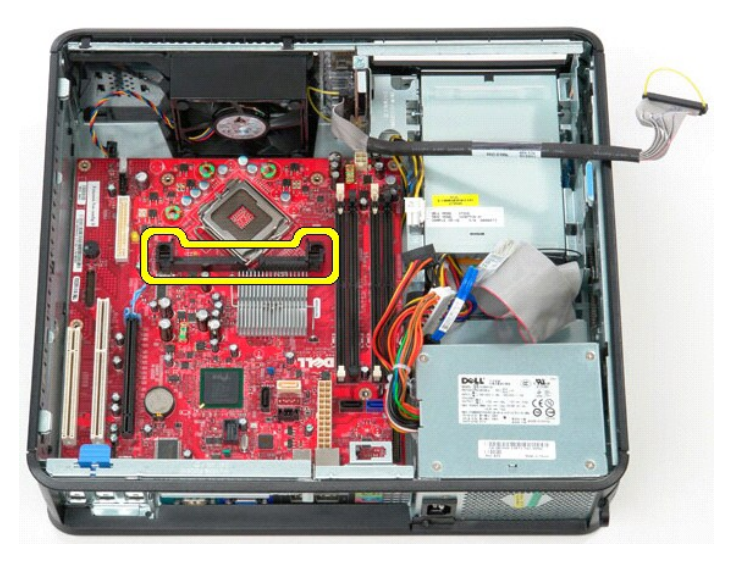

15. Glisaţi placa de sistem către partea din spate a computerului, ridicaţi-o şi scoateţi-o din computer.

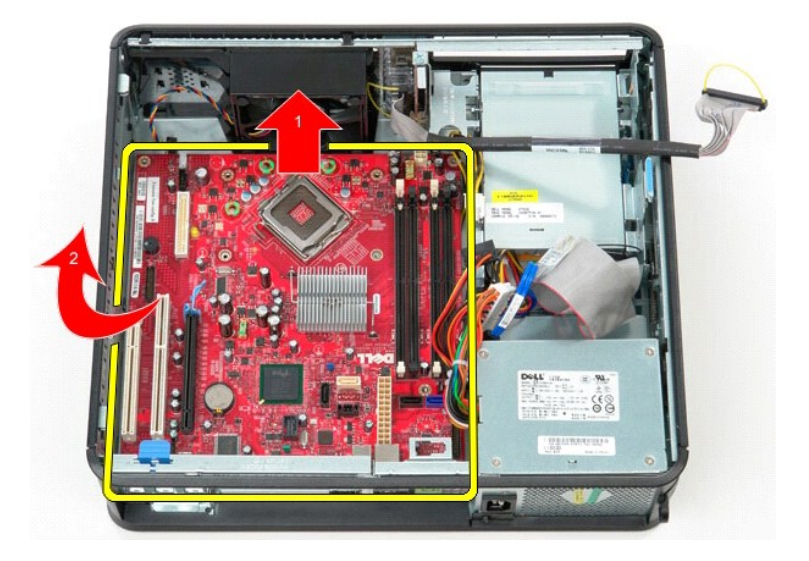

# **Remontarea plăcii de sistem**

Pentru a remonta placa de sistem, efectuați pașii de mai sus în ordine inversă.

#### <span id="page-47-0"></span>**Efectuarea lucrărilor la computer Manual de service pentru Dell™ OptiPlex™ 580—Desktop**

- [Înainte de a efectua lucrări în interiorul computerului](#page-47-1)
- **O** Instrumente recomandate
- O [Oprirea computerului](#page-47-3)
- După efectuarea lucr[ărilor în interiorul computerului](#page-48-0)

## <span id="page-47-1"></span>**Înainte de a efectua lucrări în interiorul computerului**

Utilizați următoarele instrucțiuni de siguranță pentru a vă proteja computerul împotriva eventualelor deteriorări și a vă asigura siguranța personală. Doar dacă<br>nu există alte specificații, fiecare procedură înclusă în ace

- 
- ı Aţi efectuat etapele din <u>Efectuarea lucră[rilor la computer](file:///C:/data/systems/op580/ro/SM/DT/work.htm)</u>.<br>ı Aţi citit informaţiile privind siguran**ţa livrate împreună** cu computerul.
- l O componentă poate fi înlocuită sau dacă este achiziţionată separat instalată prin efectuarea procedurilor de demontare în ordine inversă.
- **AVERTISMENT: Înainte de a efectua lucrări în interiorul computerului, citiţi instrucţiunile de siguranţă livrate împreună cu acesta. Pentru**  informații suplimentare despre cele mai bune practici privind siguranța, consultați pagina de start pentru conformitatea cu reglement**ăr**ile la<br>adresa www.dell.com/regulatory\_compliance.
- **ATENŢIE: Reparaţiile la computerul dvs. trebuie să fie efectuate numai de un tehnician de service autorizat. Deteriorările cauzate de lucrările de service neautorizate de către Dell nu sunt acoperite de garanţie.**
- ATENȚIE: Pentru a evita descărcarea electrostatică, conectați-vă **la împământare utilizând o brăț**ară antistatică **sau atingând periodic o suprafață**<br>metalică nevopsită, cum ar fi un conector de pe partea din spate a compu
- ATENȚIE: Manipulați componentele și plăcile cu grijă. Nu atingeți componentele sau contactele unei plăci. Țineți placa de margine sau de suportul<br>de montare metalic. Țineți o componentă, cum ar fi un procesor, de marginile
- **ATENŢIE: Atunci când deconectaţi un cablu, trageţi de conectorul său sau de lamela de tragere şi nu de cablul propriu-zis. Unele cabluri au**  conectori cu lamele de fixare; dacă deconectați acest tip de cablu, apăsați pe lamelele de fixare înainte de a deconecta cablul. In timp ce separați<br>conectorii, țineți-i aliniați drept pentru a evita îndoirea pinilor conec **conectori sunt orientaţi corect şi aliniaţi.**

**A** NOTĂ: Culoarea computerului dvs. și anumite componente pot diferi față de ceea ce este prezentat în acest document.

Pentru a evita deteriorarea computerului, efectuaţi următoarele etape înainte de a efectua lucrări în interiorul acestuia.

- 1. Asiguraţi-vă că suprafaţa de lucru este plană şi curată pentru a preveni zgârierea capacului computerului.<br>2. Opriţi computerul (consultaţi <u>Oprirea computerului</u>).
- 

**ATENŢIE: Pentru a deconecta un cablu de reţea, întâi decuplaţi cablul de la computer, apoi decuplaţi-l de la dispozitivul de reţea.**

- 3. Deconectaţi toate cablurile de reţea de la computer.
- 
- 4. Deconectaţi computerul şi toate dispozitivele ataşate de la prizele electrice. 5. Ţineţi apăsat butonul de alimentare în timp ce computerul este deconectat pentru a conecta placa de sistem la împământare.
- 6. Demontaţi [capacul.](file:///C:/data/systems/op580/ro/SM/DT/cover.htm)
- ATENȚIE: Inainte de a atinge orice componentă din interiorul computerului, asigurați împământarea atingând o suprafață metalică nevopsită, cum<br>ar fi metalul din partea din spate a computerului. În timp ce lucrați, atingeți

#### <span id="page-47-2"></span>**Instrumente recomandate**

Procedurile din acest document pot necesita următoarele instrumente:

- Surubelnită cu vârf lat, mică
- 
- ı Şurubelni**ţă** Phillips<br>ı Ştift de plastic mic
- l Suport optic cu programul de actualizare al BIOS-ului

## <span id="page-47-3"></span>**Oprirea computerului**

# ATENȚIE: Pentru a evita pierderea datelor, salvați și închideți toate fișierele deschise și ieșiți din toate programele deschise înainte să închideți<br>computerul.

- 1. Închideți sistemul de operare:
	- l **În Windows Vista®:**

Faceţi clic pe **Start ,** apoi faceţi clic pe săgeata din colţul din partea dreaptă jos a meniului **Start** aşa cum este prezentat mai jos şi faceţi clic pe **Shut Down (Închidere)**.

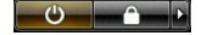

#### l **În Windows® XP:**

Faceți clic pe Start→ Turn Off Computer (Oprire computer)→ Turn Off (Oprire).

Computerul se opreşte după terminarea procesului de închidere a sistemului de operare.

2. Asiguraţi-vă că aţi oprit computerul și toate dispozitivele ata**șate. In cazul în care computerul dvs. ș**i dispozitivele ataşate nu s-au oprit automat atunci -<br>**când aţi închis sistemul de operare, ţ**ineţi apăsat butonu

## <span id="page-48-0"></span>**După efectuarea lucrărilor în interiorul computerului**

După ce aţi finalizat toate procedurile de înlocuire, asiguraţi-vă că aţi conectat toate dispozitivele externe, cardurile şi cablurile înainte de a porni computerul.

1. Remonta<mark>ți [capacul](file:///C:/data/systems/op580/ro/SM/DT/cover.htm)</mark>.

**ATENŢIE: Pentru a conecta un cablu de reţea, mai întâi conectaţi cablul la dispozitivul de reţea, apoi conectaţi-l la computer.**

- 2. Conectaţi orice cabluri de reţea sau de telefonie la computer. 3. Conectaţi computerul şi toate dispozitivele ataşate la prizele electrice.
- 
- 4. Porniţi computerul.<br>5. Verificaţi funcţionarea corect**ă a computerului rulând programul [Dell Diagnostics](file:///C:/data/systems/op580/ro/SM/DT/diags.htm). Consultaţi <u>Dell Diagnostics</u>.**